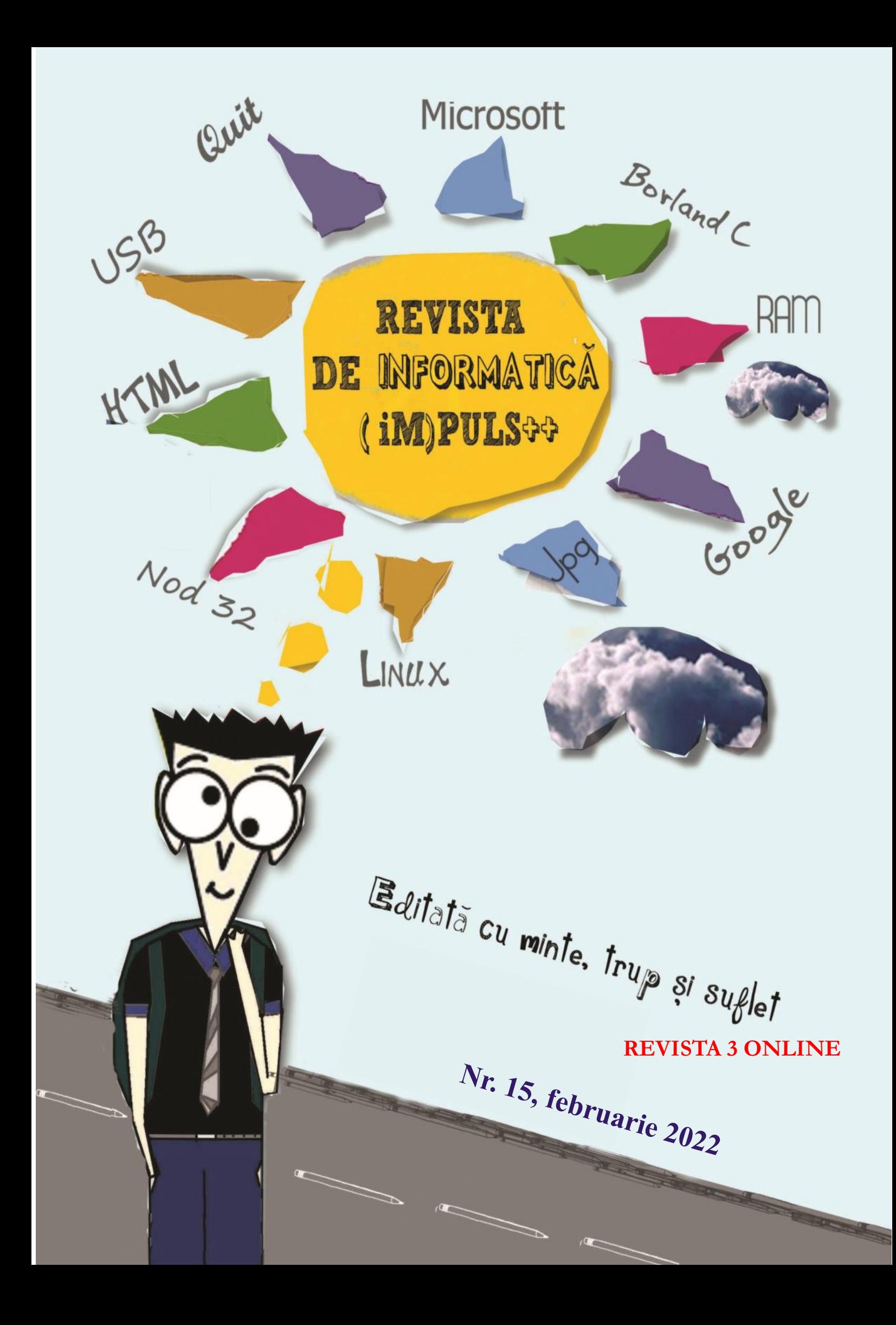

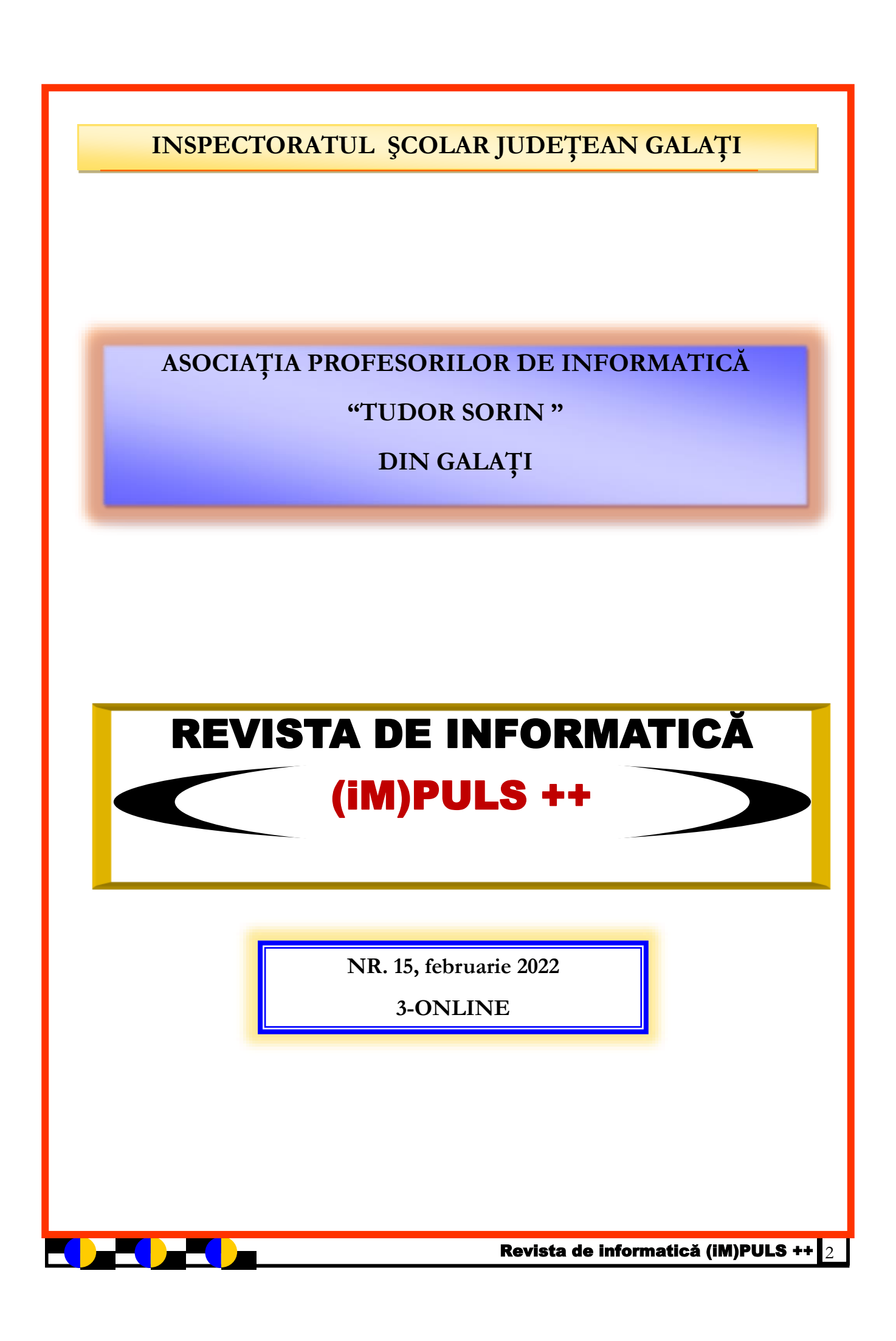

# **Tradiție în IT**

recunoscută în confirmat și de apariția sa în Dicționarul specialiștilor: un "Who's Who" în știința și tehnica românească, o lucrare de referință în calculatoarelor și al tehnologiei informației, a fost un întemeietor al studiilor de informatică la Galați.

În memoria distinsului profesor, Colegiul Național "Al. I. Cuza" a continuat tradiția, inițiată în 2005, și în acest an de pandemie a organizat ediția online în perioada 12-14 mai 2021. Acest concurs s-a adresat elevilor din ciclul gimnazial și liceal care au aptitudini deosebite în informatică și doresc performanțe înalte în domeniul IT. În concursului [\(https://](https://www.concurssbumbaru.ugal.ro/) această ediție am avut bucuria să extindem grupul țintă și la studenții de la Facultatea de Automatică, Calculatoare, Inginerie Electrică și Electronică, din cadrul Universității "Dunărea de Jos" din Galați.

48 ore, elevii de gimnaziu s-au înscris la secțiunea Animații Scratch, iar cei de liceu la una din secțiunile Programare C++/C# sau Web Design.

abordată a fost "Împreună facem o lume mai transmit că au ales o profesie pasionantă și utilă, bună", unde elevii au demonstrat creativitate și dar care necesită mult efort și voință atât în adaptare la condițiile actuale de protejare a naturii realizând proiecte care vizau protecția mediului, protejarea pădurilor, etc.

Elevii de liceu au avut de realizat aplicații

**P** universitară gălățeană și nu numai, lucru reușit să lucreze în echipă, ba mai mult să rofesorul Universitar Doctor cu tema "Code an educațional software" sau Inginer Severin Bumbaru a|"web de tip utilitar", demonstrând că au fost o personalitate | cunoștințe în utilizarea limbajelor C++, C#, HTML, CSS, etc. De remarcat este faptul că liceenii au comunice și surprinzător să realizeze aplicații utilizând tehnologii avansate.

domeniu. Conducător de doctorat în domeniul suportul și ajutorul reprezentanților firmelor În acest an am beneficiat de sprijinul, Thecon, Clește, Logiscool, Centrico Selir, Citadelhub, Crystalsystem, Rsystem, Intel, Stilco cărora le mulțumim și pe această cale, că au făcut posibilă premierea elevilor.

> Nu pot încheia fără să menționez că, datorită sprijinului acordat de inimoșii studenți de la Facultatea de Automatică, Calculatoare, Inginerie Electrică și Electronică, am beneficiat de site-ul și pagina facebook aferente [www.concurssbumbaru.ugal.ro/,](https://www.concurssbumbaru.ugal.ro/) [https://](https://www.facebook.com/ACIEE-Hackathon-100746571851002) [www.facebook.com/ACIEE](https://www.facebook.com/ACIEE-Hackathon-100746571851002)-Hackathon-[100746571851002](https://www.facebook.com/ACIEE-Hackathon-100746571851002) ).

La împlinirea a 75 de ani de viață,

Organizat sub forma unui hackathon de emoționant noii generații, care își păstrează La secțiunea Animații Scratch, tema fi recuperat. Celor care aspiră la inginerie le stimatul profesor transmitea un mesaj valoarea peste timp: "Să nu își irosească tinerețea care este un bun neprețuit. Să nu uite nici un moment că timpul trece repede și nu este reversibil. Ce nu acumulează acum nu mai poate

> Profesor Genia Joc, Colegiul Național "Al. I. Cuza", Galați

# *Oportunitățile învățării informaticii*

are este primul lucru la care te gândești când auzi cuvântul "informatică"? Răspunsul cel mai des auzit este "tehnologie", însă acesta este mult mai complex decât un singur cuvânt. Dă-mi voie să te lămuresc:

C A învața informatică înseamnă nu numai înțelegerea unei secvențe dintr-un algoritm, ci și de a-ți schimba viziunea asupra fiecărei probleme ce se ivește în viața de zi cu zi. Așa cum un pictor vede lumea în mai multe planuri decât o persoană normală și un programator, un "artist IT" cum i sar mai spune, este capabil de a înțelege atât corpul algoritmului cât și anatomia acestuia.

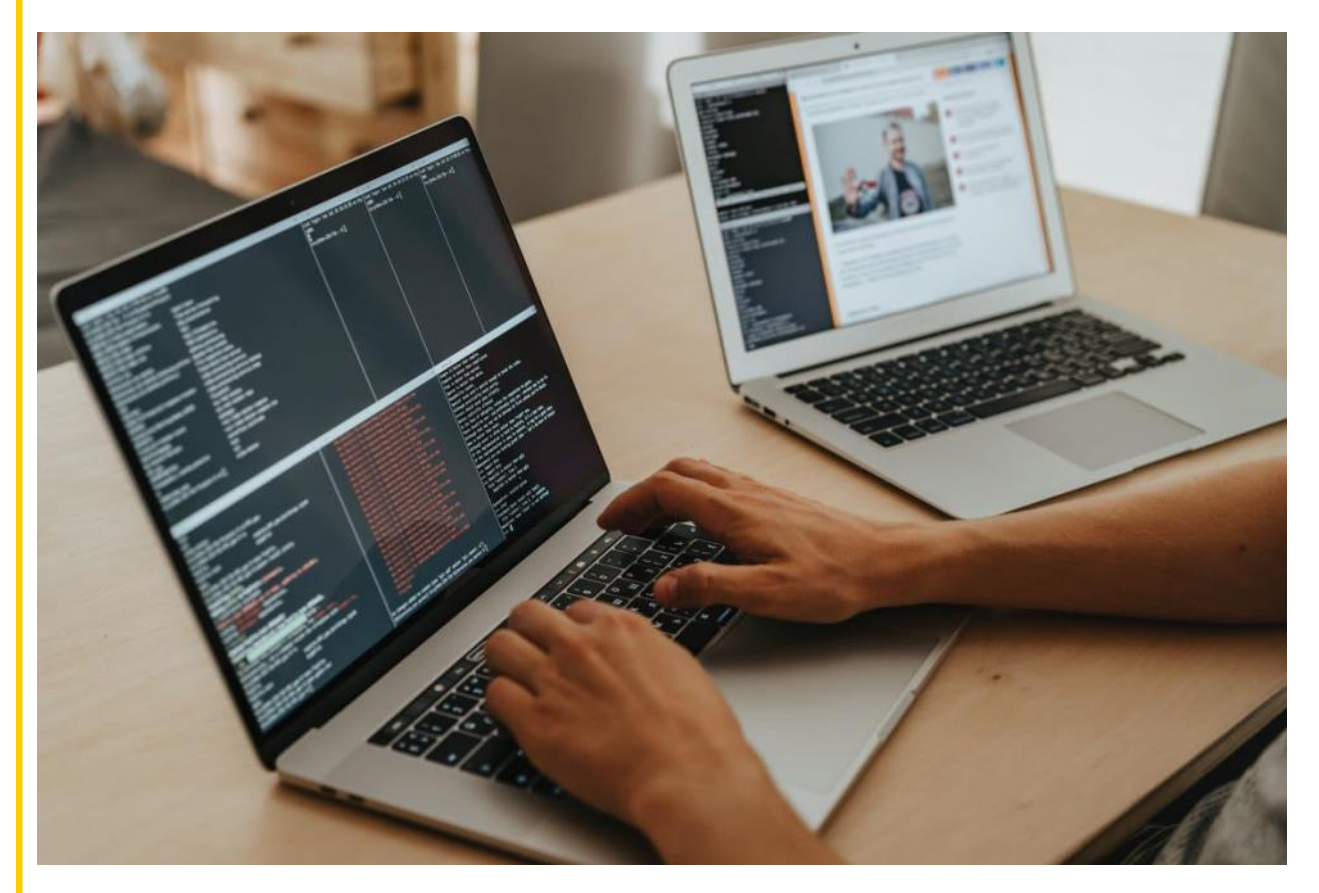

Alegerea mea în a deveni programator a fost influențată de-a lungul timpului de expunerea mea în lumea internetului. De mic copil, jocurile îmi erau atracția principala, iar descoperirea celor video a fost un punct de cotitură în viața mea. Din acel moment și până în prezent, am căutat de fiecare dată modalități pentru a-mi îmbunătăți cunoștințele asupra creeării unei asemenea aplicații. Astfel, am urmat multiple cursuri și competiții despre care pot spune că m-au luminat în ce constă de a fi un programator.

 Participarea mea la diferite activități extracuriculare a dus la întâlnirea cu persoane noi cu care am făcut muncă în echipa. Mare parte din plăcerea mea față de IT o fac momentele fericite pe care le-am petrecut alături de partenerii de curs, glumele și rasetele, problemele pe care le-am rezolvat doar prin lucrul în echipa, oportunitățile inedite de a mă întâlni personal cu angajați la firme populare, precum Google, cu care am făcut schimb de experiențe.

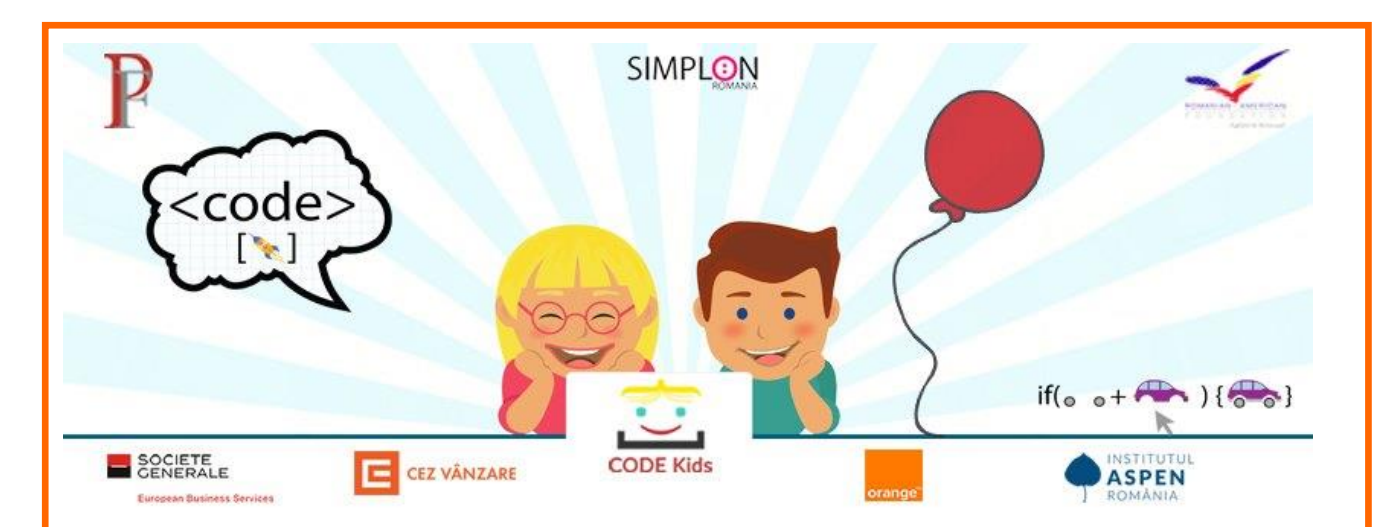

Sper ca prin resursele oferite să te fi putut lămuri. De aceea, niciodată nu voi renunta la aspirația de a îmi crea propiile aplicații și sunt sigur că munca depusă de mine în acest moment va fi răsplătită. Cu optimismul acesta intru în viitor și sper că puteți lua exemplu și chiar să-mi depășiți idealul pentru a trece la un alt nivel de cunoștințe.

> Ţuchel Claudiu Marian & Stoica Darius Andrei, Colegiul Național "Alexandru Ioan

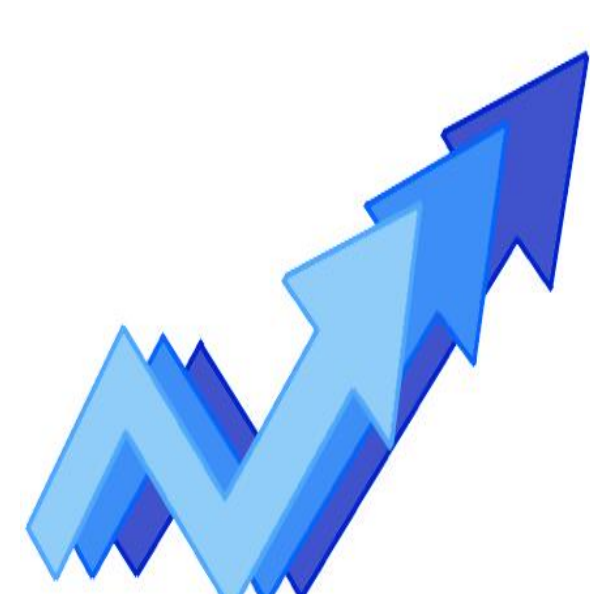

Revista de informatică (iM)PULS ++  $\frac{1}{5}$ 

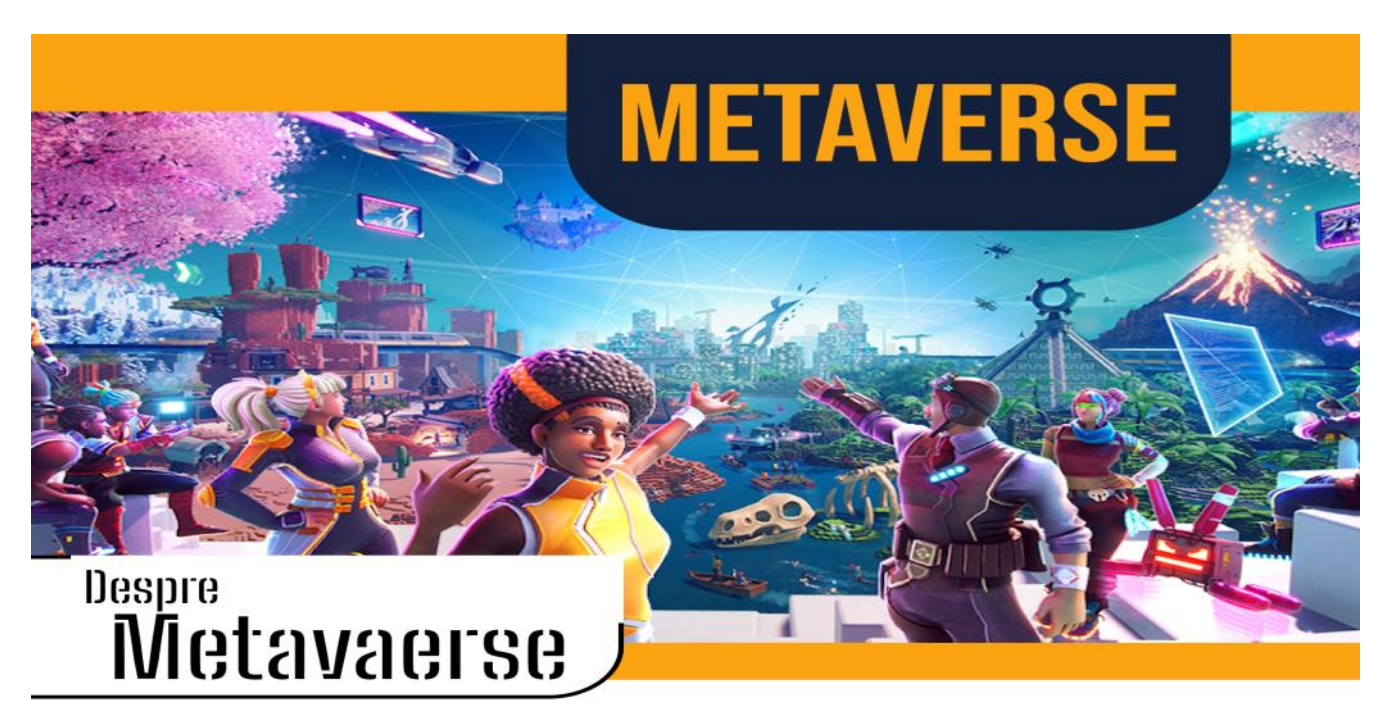

Metaverse-ul este o lume virtuală în care utilizatorii, prin avatarurile lor, trăiesc experiențe interactive fără a fi prezenți fizic în locul respectiv.

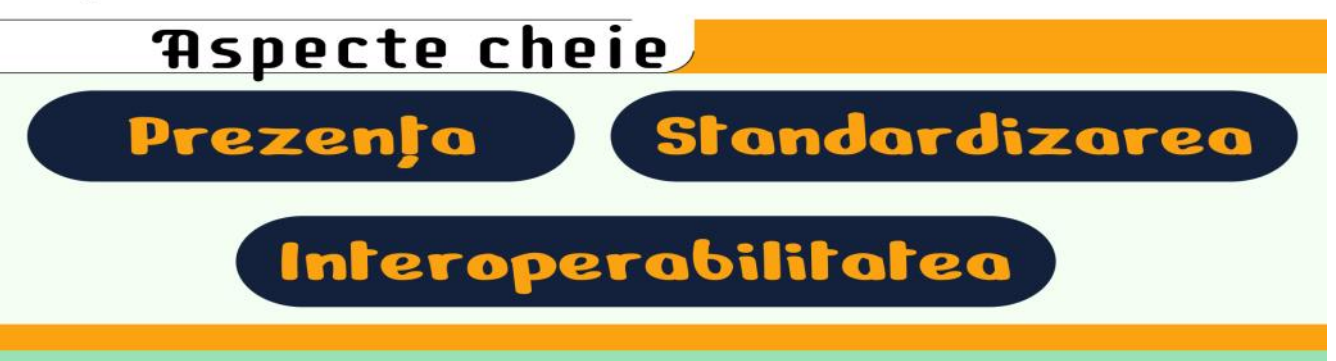

# Prezenta

Prezenta este sentimentul de a fi de fapt într-un spatiu virtual. Zeci de ani de cercetări au arătat că acest sentiment de întruchipare îmbunătățește calitatea interacțiunilor online. Acest sentiment de prezență este obținut prin intermediul tehnologiilor de realitate virtuală, cum ar fi ochelarii virtuali.

## Standardizarea

Standardizarea este ceea ce permite interoperabilitatea platformelor și serviciilor în metavers. La fel ca în cazul tuturor tehnologiilor mass-media - de la tipografie la texting - standardele tehnologice comune sunt esentiale pentru adoptarea pe scară largă. Organizațiile internaționale, cum ar fi Open Metaverse Interoperability Group, definesc aceste standarde.

# Interoperabilitatea

Interoperabilitatea înseamnă posibilitatea de a călători fără probleme între spații virtuale cu aceleași active virtuale, cum ar fi avatare și elemente digitale. ReadyPlayerMe permite oamenilor să creeze un avatar pe care îl pot folosi în sute de lumi virtuale diferite, inclusiv în întâlniri Zoom prin aplicații precum Animaze. Între timp, tehnologiile blockchain, cum ar fi criptomonedele și token-urile nefungibile, facilitează transferul de bunuri digitale dincolo de frontierele virtuale.

**BIRLEANU DANIEL, PURICE CRISTINA, STEFAN ALEXANDRU** 

#### Informatica – o disciplină conectată la piața muncii

**Ș** coala și materiile studiate sunt un învățamânt și a curriculei.

Cuza am organizat o serie de întâlniri on-line la care

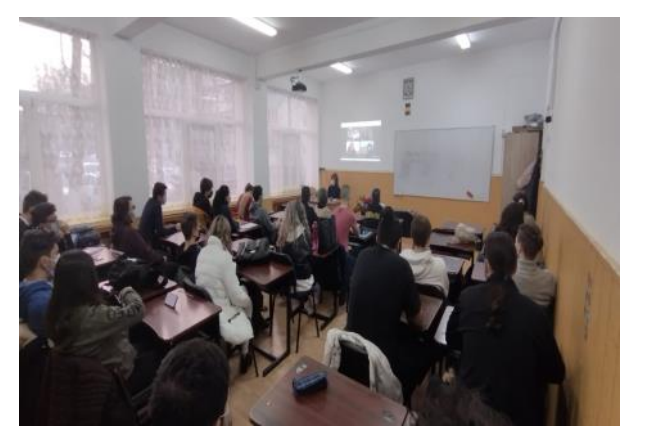

parcurs educațional universitar și nu numai.

Absolvenții care au urmat facultăți din domeniul IT au făcut fiecare câte un scurt review al vieții de student. Pe lângă experiențele haioase împărtășite de ei, au fost descrise și disciplinele de studiu. Toți absolvenții, fără excepție, au subliniat faptul că materia informatică studiată în liceu i-a ajutat foarte mult pe tot parcursul facultății, că nu scapă nimeni de matematică, cel puțin în anul I, că facultatea te învață câte puțin din fiecare, urmând ca tu ca individ să aprofundezi ceea ce îți place mai mult.

Absolvenții de IT, chiar dacă în liceu nu înțelegeau utilitatea studierii algoritmicii, a limbajului C++ sau a limbajului SQL, studiat în ia decizii, să fie adaptabili. clasa a XII-a, au descoperit în timpul facutății că toate acestea sunt puncte de plecare în studierea altor limbaje și pot fi chiar avantaje în găsirea unui internship. Absolvenții claselor de matematică informatică au povestit că anul I a fost unul foarte ușor deoarece ei aveau deja cunoștințele necesare promovării examenelor de la disciplinele legate de informatică.

subiect intens dezbătut în această facultăți, cu profile diferite de IT, că programarea perioadă. S-a vehiculat ideea că poate fi utilă și în alte domenii, dar că cel mai școala românească este perimată, important lucru pe care trebuie să îl știi când termini profesorii depășiți și de aceea experții în educație o facultate este cum să lucrezi într-o echipă, cum să caută soluții de schimbare a procesului de contribui cu cunoștințele tale la realizarea unui Cu ocazia Zilelor Colegiului Alexandru Ioan programare, dacă nu poți comunica cu alții. Elevii au mai aflat de la absolvenții altor proiect în echipă, că degeaba ești foarte bun la

au participat foști absolvenți ai Colegiului și actualii încă o dată plăcut surprinse de faptul că ceea ce elevi, din anii terminali dar și din alte clase de liceu. facem cu elevii noștri la disciplina informatică este Unul dintre obiectivele acestor întâlniri a fost un punct de plecare solid spre o carieră în domeniul consilierea elevilor în ceea ce privește alegerea unui IT. Noțiunile de programare studiate la disciplina Noi ca profesori de informatică, am fost Informatică sunt uneori confundate cu noțiunile de operare studiate la disciplina TIC - tehnologia informațiilor și a comunicațiilor. Poate de aceea nu se consideră importantă disciplina informatică în lista disciplinelor de BAC și se vehiculează ideea de a o scoate dintre opțiunile de BAC ale elevilor de la clasele de matematică-informatică.

> Împreună cu invitații noștri, am încurajat elevii pasionați de informatică să continue studiul acestei discipline, dar nu i-am neglijat nici pe ceilalți elevi cărora le-am recomandat să descopere ceea ce le place, să învețe să caute informații potrivite nevoilor lor, să experimenteze mai multe domenii de studiu, dacă nu sunt hotărâți încotro să meargă, să cunoască cât mai mulți oameni, să nu le fie frică să

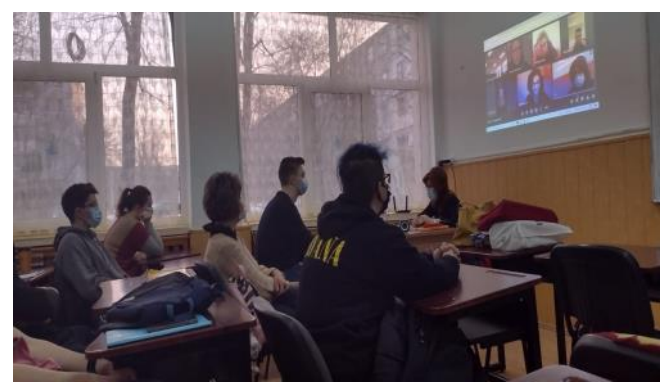

Magdalena Grigore, Daniela Ilie prof. informatică Colegiul Național "Al.I.Cuza", Galați

### **Integrarea noilor tehnologii în procesul educativ**

*Prof. Humelnicu-Ungureanu Mihaela Școala Gimnazială nr. 17 Galați*

**F** olosirea tehnologiei în domeniul educației le oferă elevilor posibilități nelimitate de învățare și evoluție. Prin integrarea tehnologiei elevii sunt implicați în rezolvarea problemelor propuse. Noile tehnologii desemnează:

- noi forme de comunicare și transmitere a informației
- instrumente de prezentare multimedia care permit un grad ridicat de interactivitate.

O creștere a calității instruirii și motivației pentru învățare se observă atunci când metodele tradiționale se completează cu metode moderne, care implică noile tehnologii.

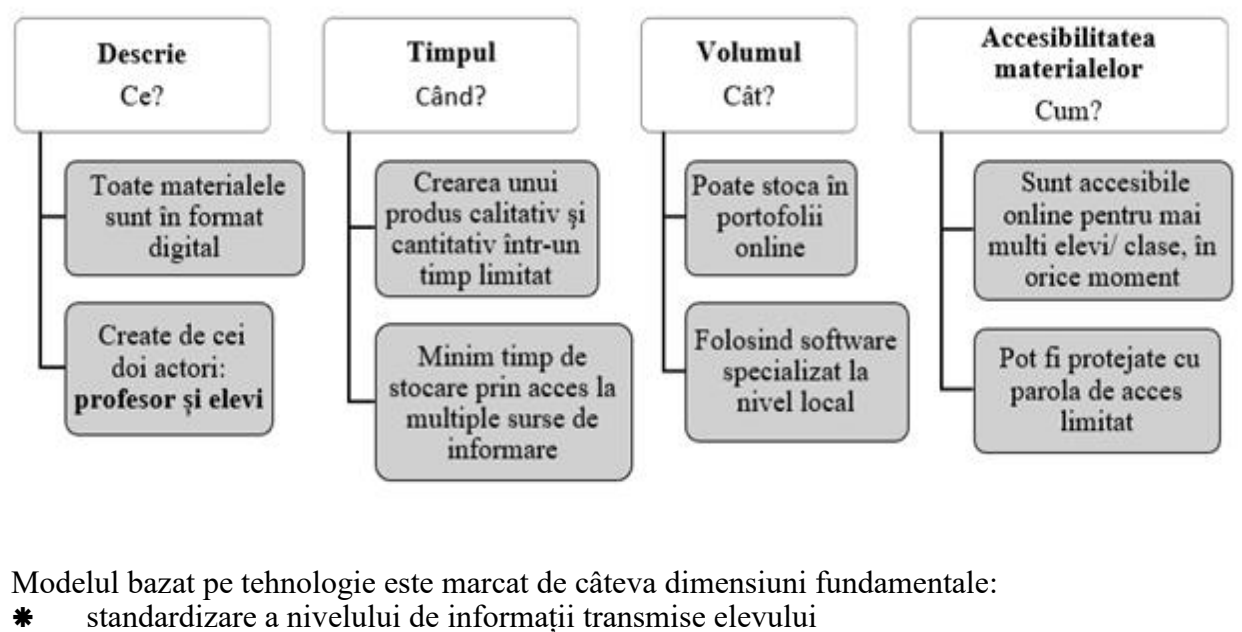

- caracter practic, prin reducerea atât a costurilor, cât și a timpilor de deplasare
- performanță mare de învățare
- eficiență.

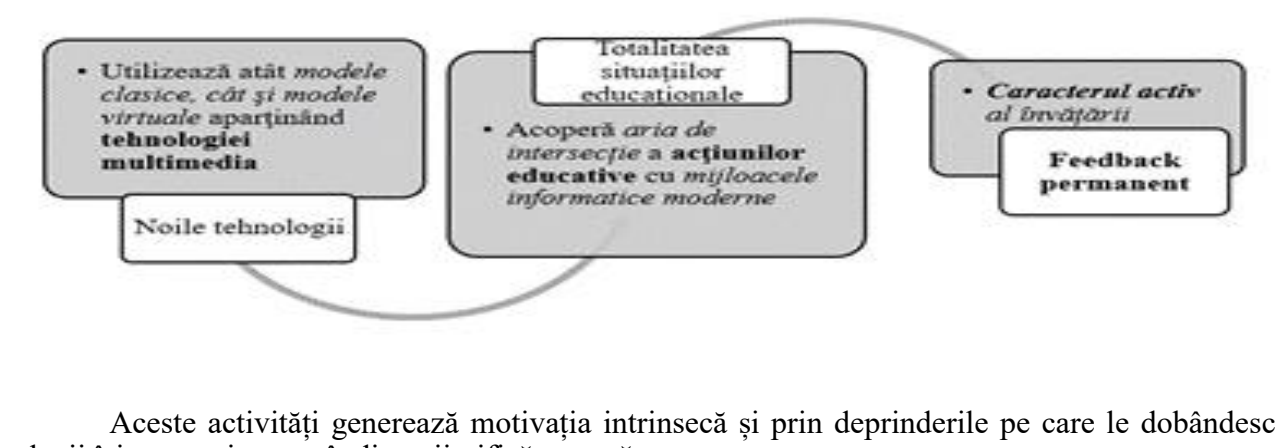

elevii își construiesc o gândire științifică corectă.

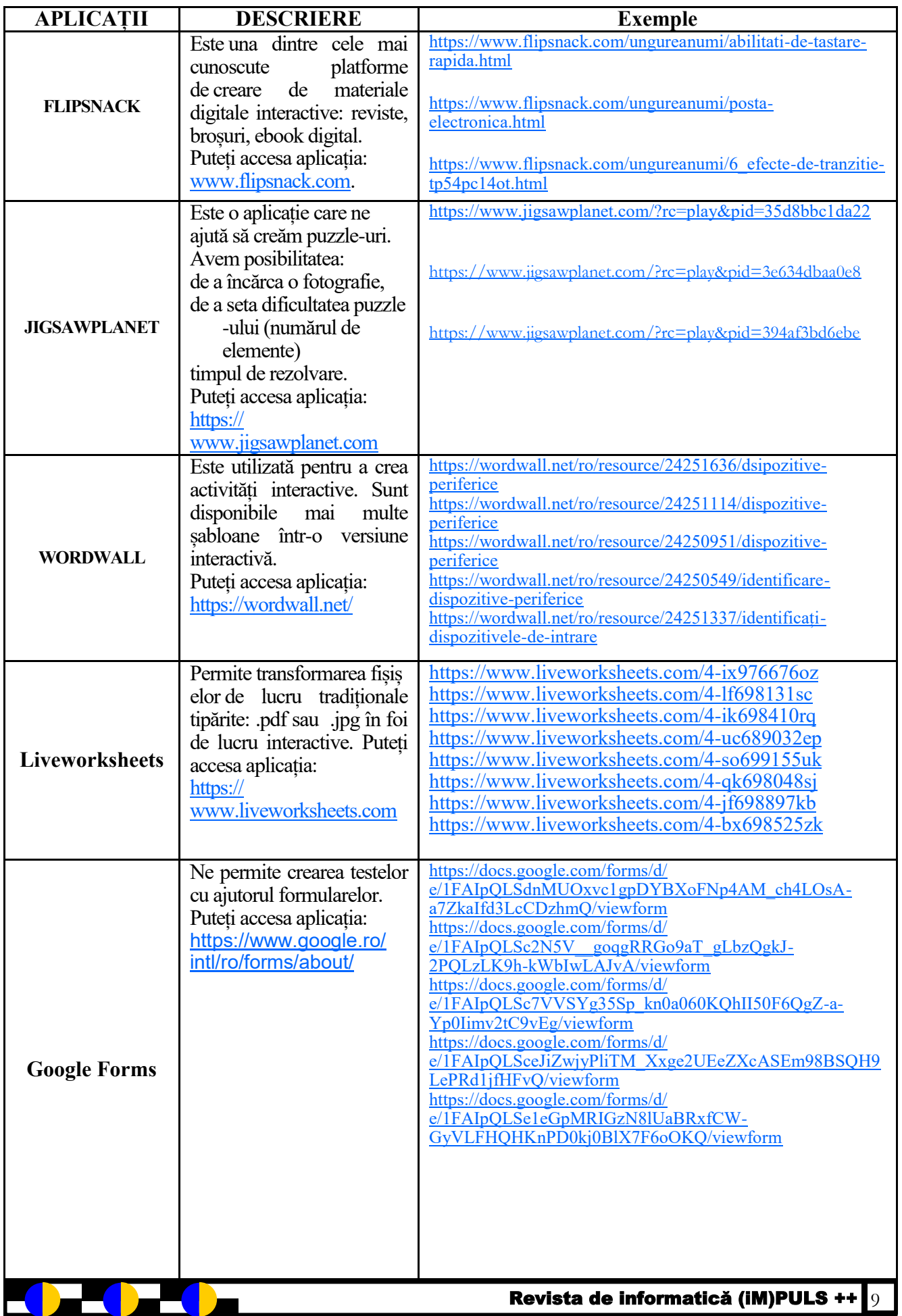

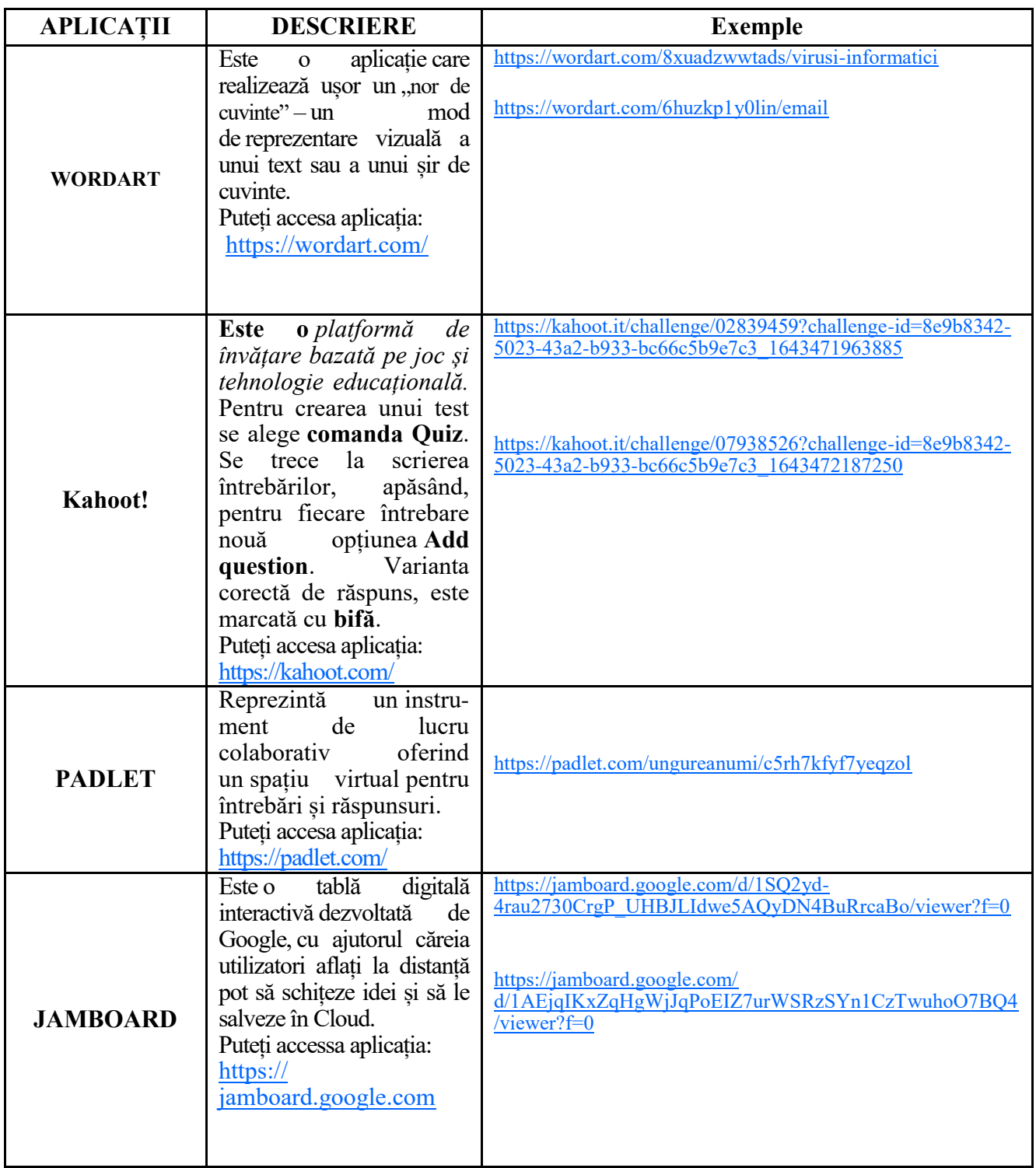

### **Bibliografie**

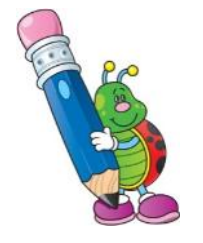

Crenguța-Lăcrămioara Oprea – *Strategii didactice interactive*, Editura Didactică și pedagogică, 2007 [https://sites.google.com/view/ungureanu-mihaela/pagina-de-pornire?](https://sites.google.com/view/ungureanu-mihaela/pagina-de-pornire?authuser=0) [authuser=0](https://sites.google.com/view/ungureanu-mihaela/pagina-de-pornire?authuser=0)

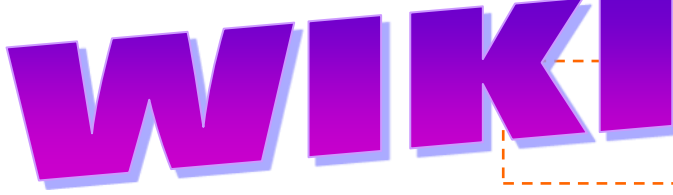

Profesor Visterneanu Claudia-Dora

Liceul de Turism și Alimentație "Dumitru Moțoc "

### **e este wiki?**

C Este un site proiectat pentru ca grupuri de persoane să capteze și să împărtășească rapid idei, un site web de colaborare online care poate fi setat pentru a fi editat de oricine sau doar de anumiti utilizatori. Acest site se poate realiza prin crearea de pagini simple și legarea acestora.

O organizație, o scoala, un grup de elevi, pot utiliza un wiki pentru o varietate de proiecte disciplinare și interdisciplinare.

Un wiki se poate utiliza atât la scară largă cât și la scară mică. La scară largă, se pot partaja volume mari de informații. La scară mică, se poate utiliza un site de echipă pentru a colecta și a împărtăși rapid idei pentru un anumit proiect. Wiki

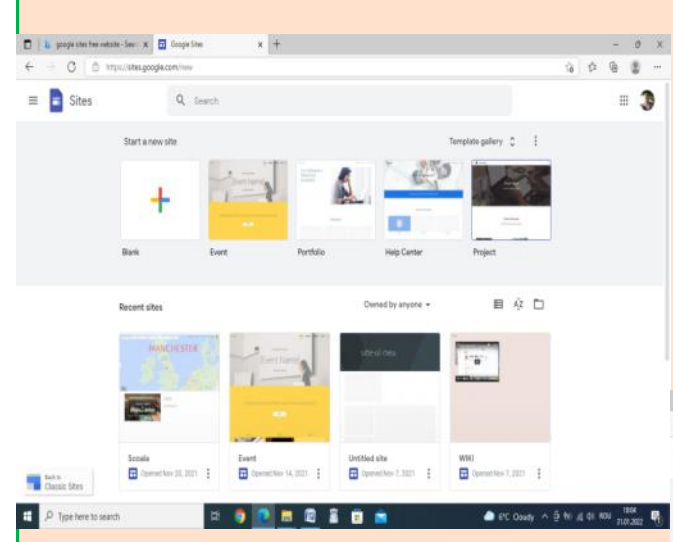

reprezintă o modalitate excelentă de a comunica și de a lucra la un proiect cu alte persoane.

Website-ul Wiki permite vizitatorilor să adauge, să şteargă, să editeze şi să modifice un conținut disponibil. Autorul unui wiki poate fi notificat cu privire la toate modificările și poate urmări și monitoriza dezvoltarea continutului site-ului.

Într-un site de echipă, fiecare pagină nouă

este creată în biblioteca Pagini de site.

**Cum se crează un Wiki:** persoana trebuie să se înscrie pentru un cont în Google înainte de a putea crea un Wiki cu *Google Sites*. Odată creat contul Google, se accesează *[Google Sites](https://sites.google.com/)* și se face clic pe butonul "Creați site" pentru a începe crearea propriului Wiki.

*Google Sites* conține diferite șabloane, care se pot alege pentru site-ul care urmează a fi creat. Se selectează "Project Wiki" și astfel începe crearea wiki-ului. Există opțiunea de a partaja în mod public wiki-ul sau de a partaja cu un grup de persoane. Se pot adăuga colaboratori și membri în wiki prin selectarea "Partajați acest site" din meniul drop-down pentru mai multe acțiuni și se introduce adresa de email a colaboratorilor. Se pot invita alte persoane să colaboreze la wiki, prin invitații trimise pe e-mail și acorda permisiuni diferite fiecărei persoane. Se pot face personalizări cu meniul "Gestionați site-ul". Astfel se pot schimba culoarea, fonturile și tema. Se pot insera diverse elemente cum ar fi: Picasa, Foaie de calcul, Document, Prezentare, etc.

Mai jos avem exemplul unui site Scoala, un site de prezentare a orașului Manchester din Marea Britanie. Acest site este format din 4 pagini: Home, Așezare, Atracții și Universitate, cum se vede în

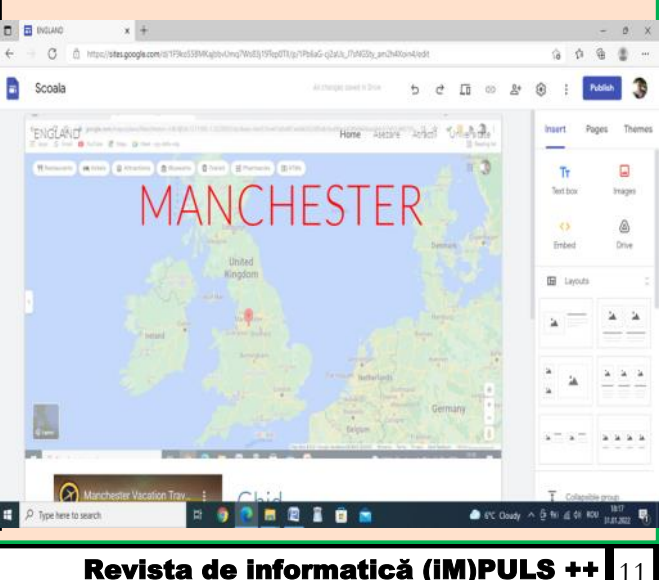

Site-urile Google facilitează realizarea unui Wiki fără a avea nici un fel de cunoștințe tehnice. Are o interfață ușor de utilizat, care permite crearea unui Wiki atrăgător din punct de vedere vizual și ușor de utilizat.

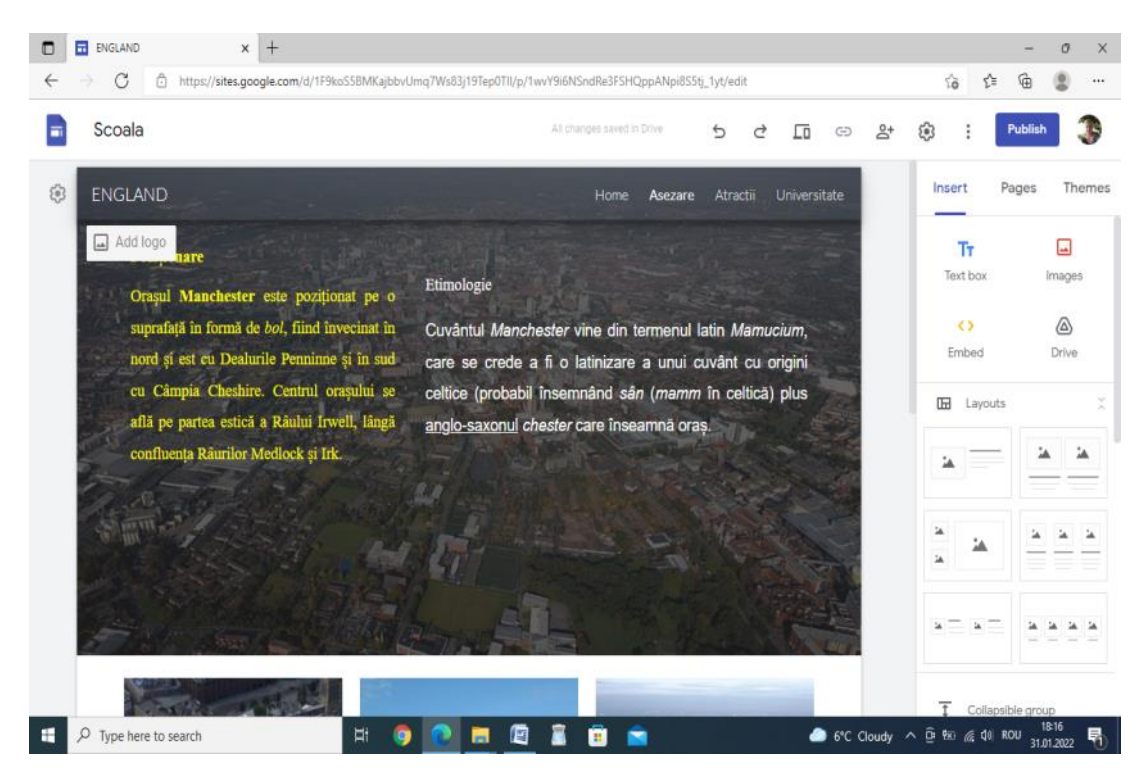

Site-urile Wiki sunt ușor de realizat, sunt atractive pentru elevii de gimnaziu cât și de liceu.

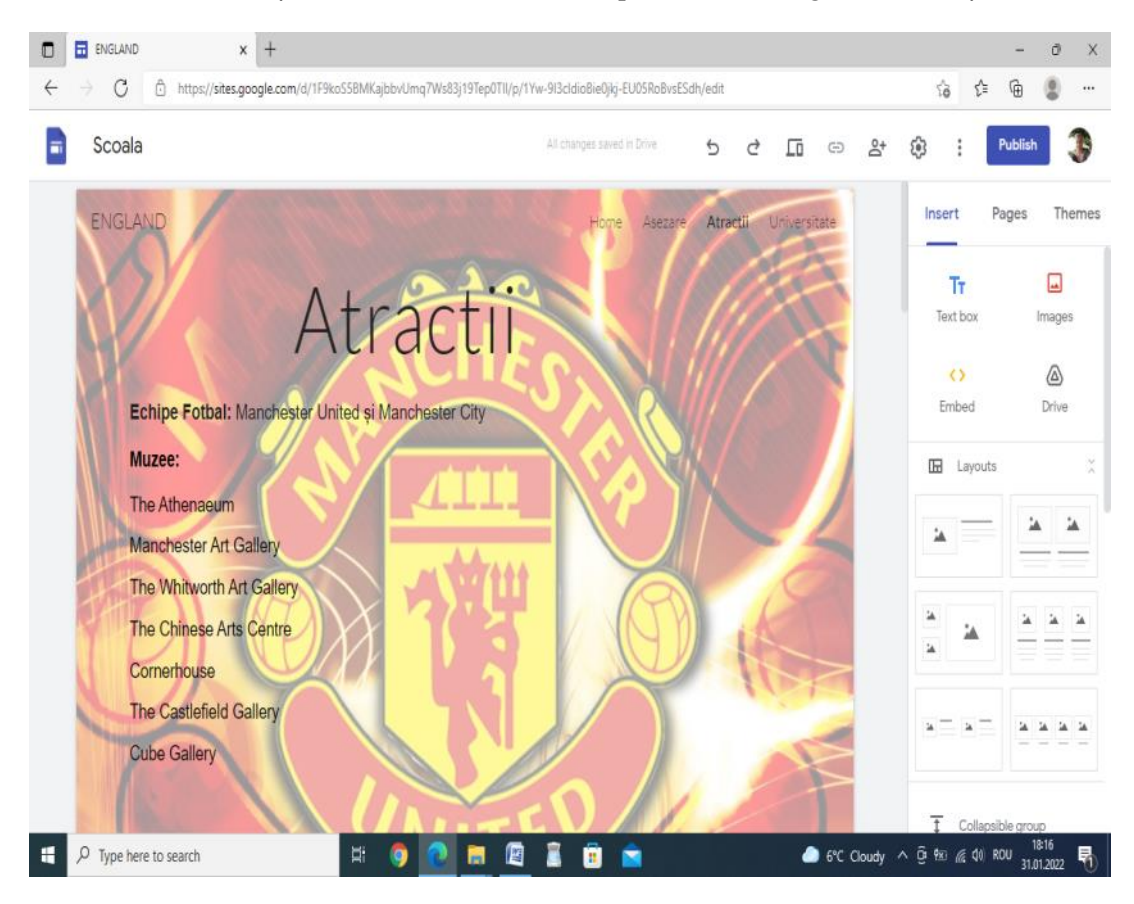

Revista de informatică (iM)PULS ++ $\mathbf{I}_{12}$ 

Aceste site-uri se pot folosi atât pentru orele de TIC cât și pentru alte discipline separate sau chiar interdisciplinar, prin crearea unor proiecte pe diverse subiecte.

atât pentru orele de TIC, pentru alte discipline cât și interdisciplinar, prin crearea unor proiecte pe diverse subiecte.

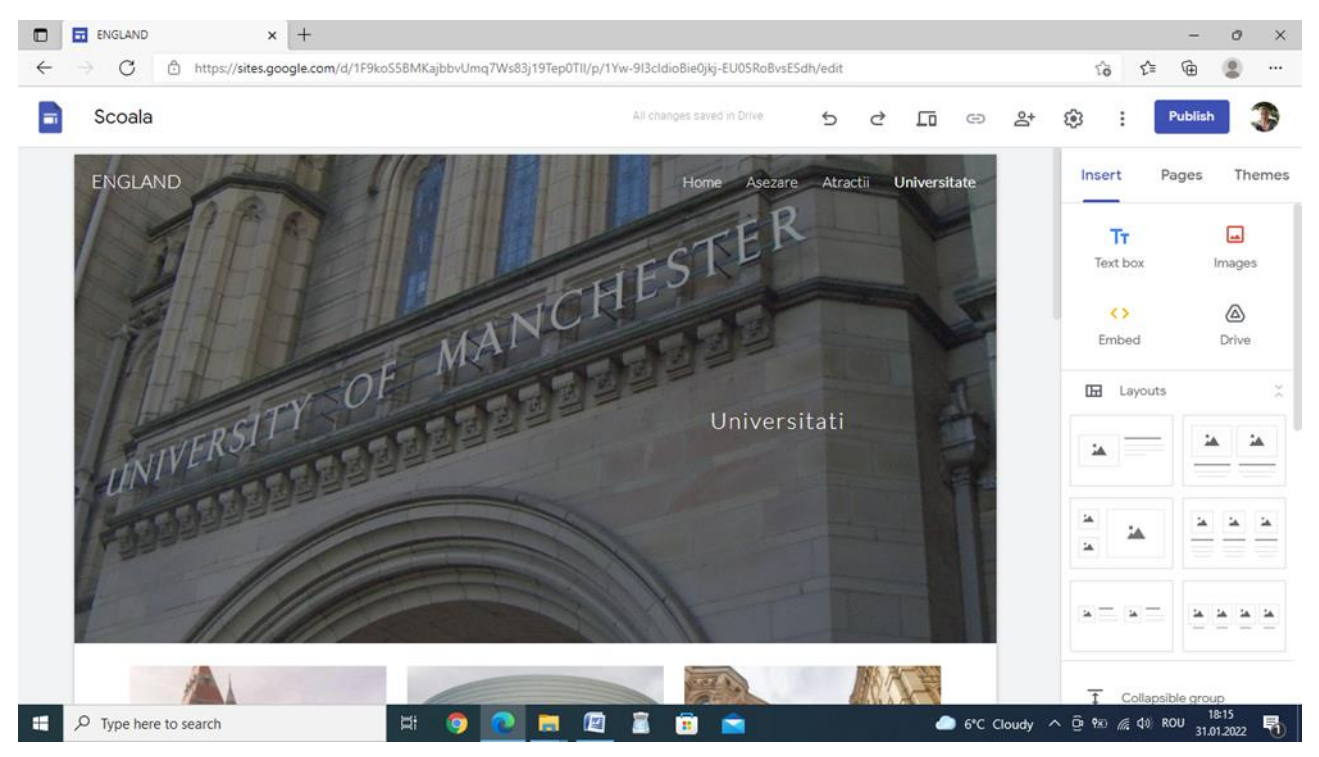

**Manchester** (*l'mant[ester/* ) este unul dintre marile orașe [engleze,](https://ro.wikipedia.org/wiki/Anglia) organizat din punct de vedere administrativ sub forma unui [Burg Metropolitan](https://ro.wikipedia.org/wiki/Subdiviziunile_Angliei#District_Metropolitan) în cadrul [Comitatului Metropolitan](https://ro.wikipedia.org/wiki/Subdiviziunile_Angliei#Comitat_Metropolitan) [Greater](https://ro.wikipedia.org/wiki/Greater_Manchester)  [Manchester](https://ro.wikipedia.org/wiki/Greater_Manchester) în regiunea [North West England.](https://ro.wikipedia.org/wiki/North_West_England) Orașul are o populație propriu zisă de 441.200 locuitori și se află în centrul unei conurbații cu o populație de 2.240.230 locuitori, fiind cea de a 3-a conurbație engleză după [Londra](https://ro.wikipedia.org/wiki/Londra) și [West Midlands.](https://ro.wikipedia.org/wiki/West_Midlands_(comitat))

Manchester este unul dintre primele orașe industrializate ale lumii, fiind cunoscut rolul important pe care l-a avut în timpul [Revoluției Industriale.](https://ro.wikipedia.org/wiki/Revolu%C8%9Bia_Industrial%C4%83) A fost centrul dominant internațional al manufacturii materialelor textile. în secolul XIX fiind numit și *Cottonopolis* (cotton = bumbac; polis = cetate, oraș).

#### Poziționare[\[modificare](https://ro.wikipedia.org/w/index.php?title=Manchester&veaction=edit§ion=3) | [modificare sursă\]](https://ro.wikipedia.org/w/index.php?title=Manchester&action=edit§ion=3)

Orașul **Manchester** este poziționat pe o suprafață în formă de *bol*, fiind învecinat în nord și est cu Dealurile Penninne și în sud cu Câmpia Cheshire. Centrul orașului se află pe partea estică a Râului Irwell, lângă confluența Râurilor Medlock și Irk. Climă[\[modificare](https://ro.wikipedia.org/w/index.php?title=Manchester&veaction=edit§ion=4) | [modificare sursă\]](https://ro.wikipedia.org/w/index.php?title=Manchester&action=edit§ion=4)

**Manchester** are reputația unui *oraș ploios*, în ciuda unei medii anuale a precipitațiilor de 809 mm, care este mult mai mică decât în orașe ca [Plymonth,](https://ro.wikipedia.org/w/index.php?title=Plymonth&action=edit&redlink=1) [Cardiff](https://ro.wikipedia.org/wiki/Cardiff) sau chiar [New York](https://ro.wikipedia.org/wiki/New_York) care are o medie anuală de 1200 mm. Precipitațiile sunt în general ușoare astfel încât o ploaie cu un volum mic de apă poate dura și o oră. Căderile de zăpadă sunt destul de rare în oraș, fiind mai frecvente spre vest.

https://ro.wikipedia.org/wiki/Manchester

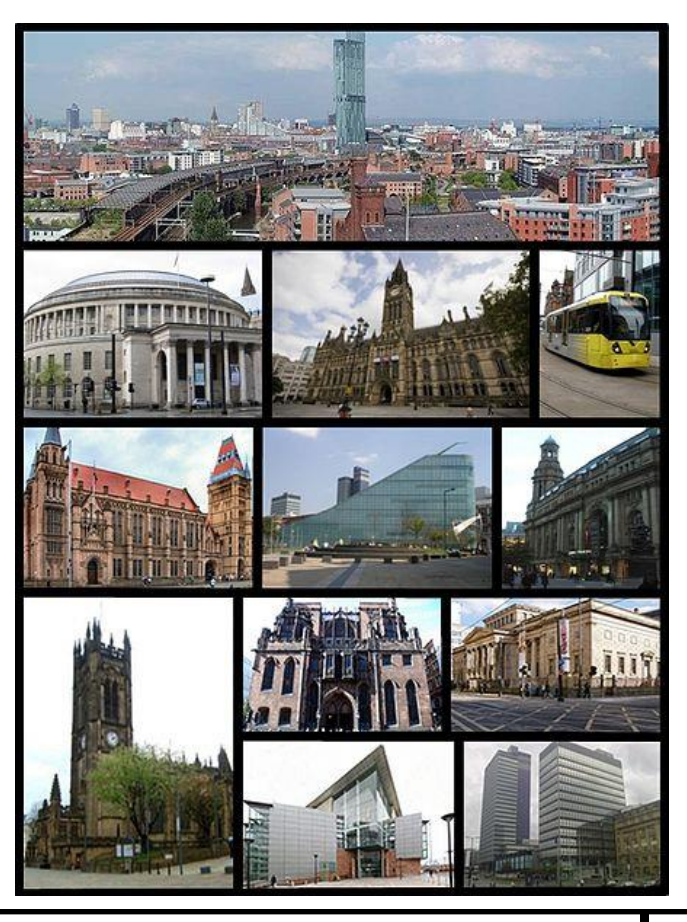

Revista de informatică (iM)PULS ++ 13

### **Probleme ATESTAT Informatică 2021-2022 Subiecte și rezolvări PROGRAMARE ISJ Galați**

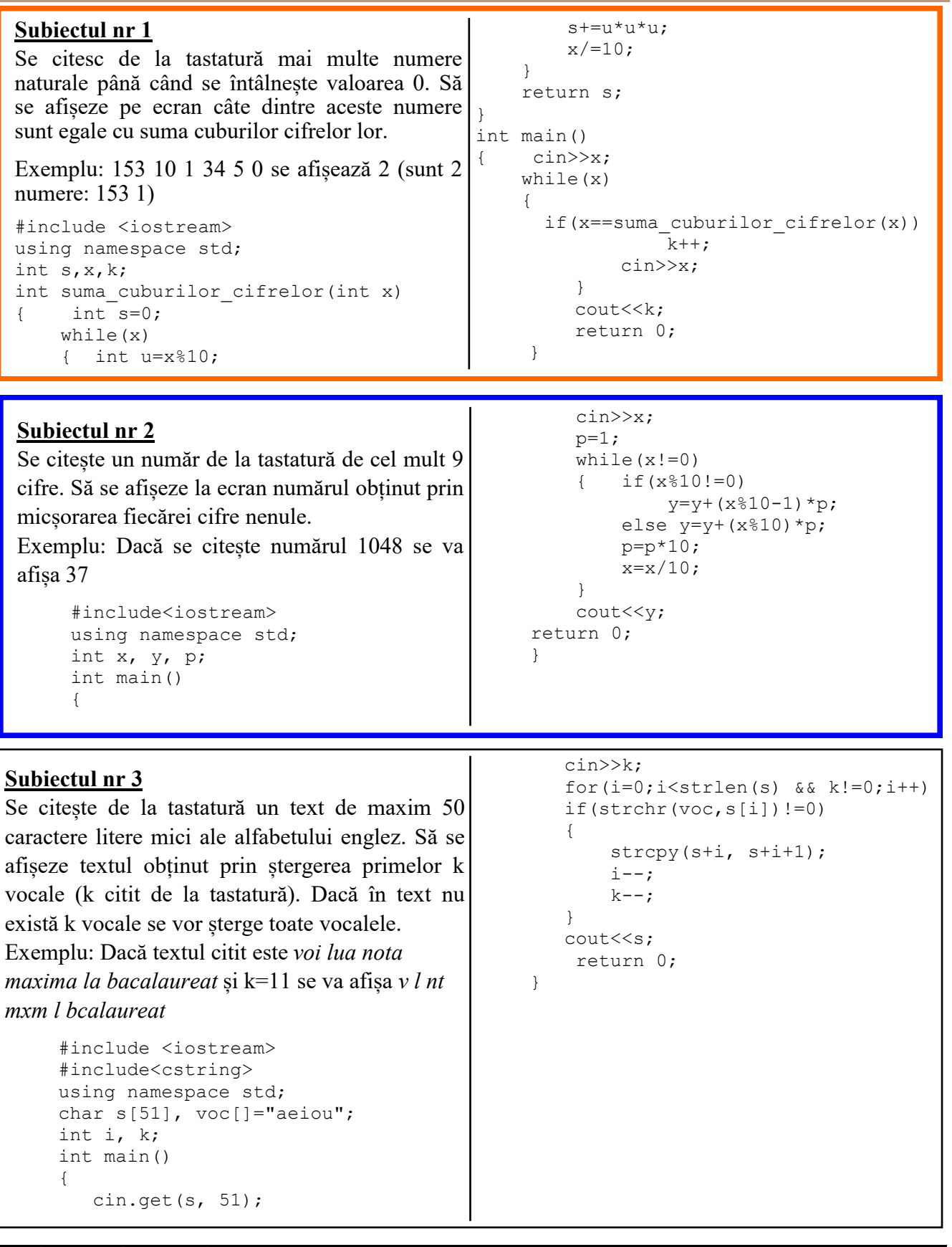

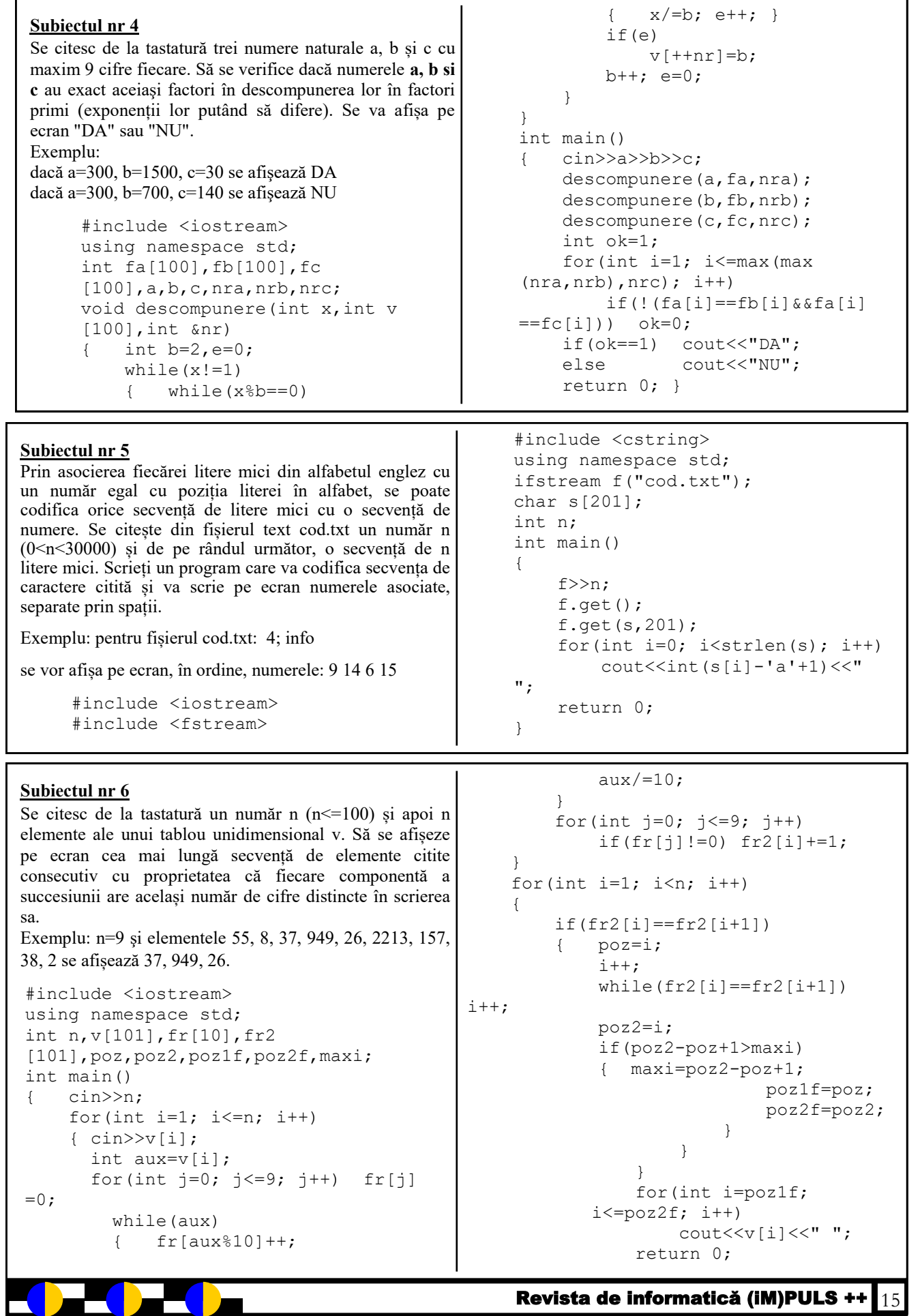

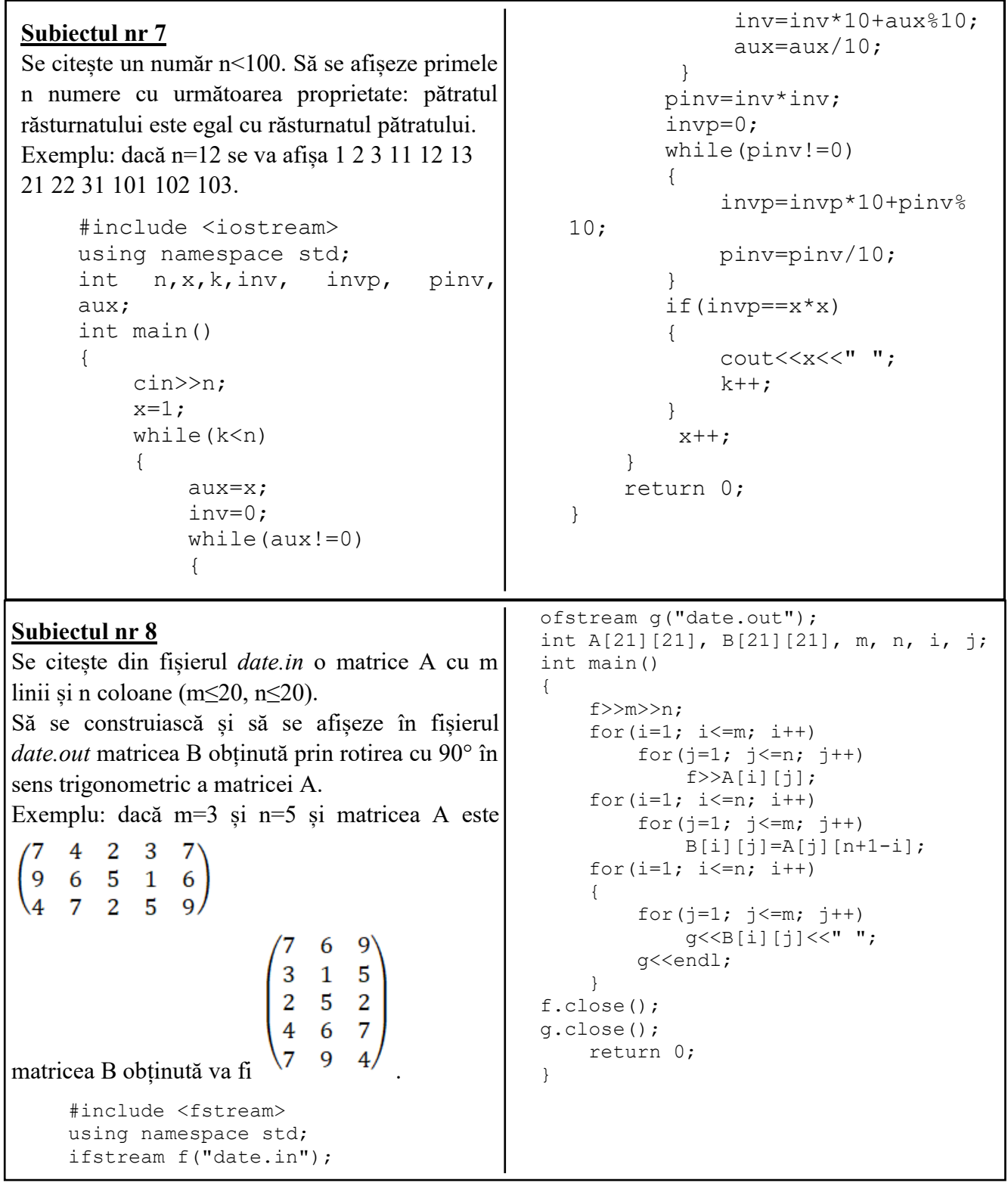

<u> Original and a strong part of the strong part of the strong part of the strong part of the strong part of the </u>

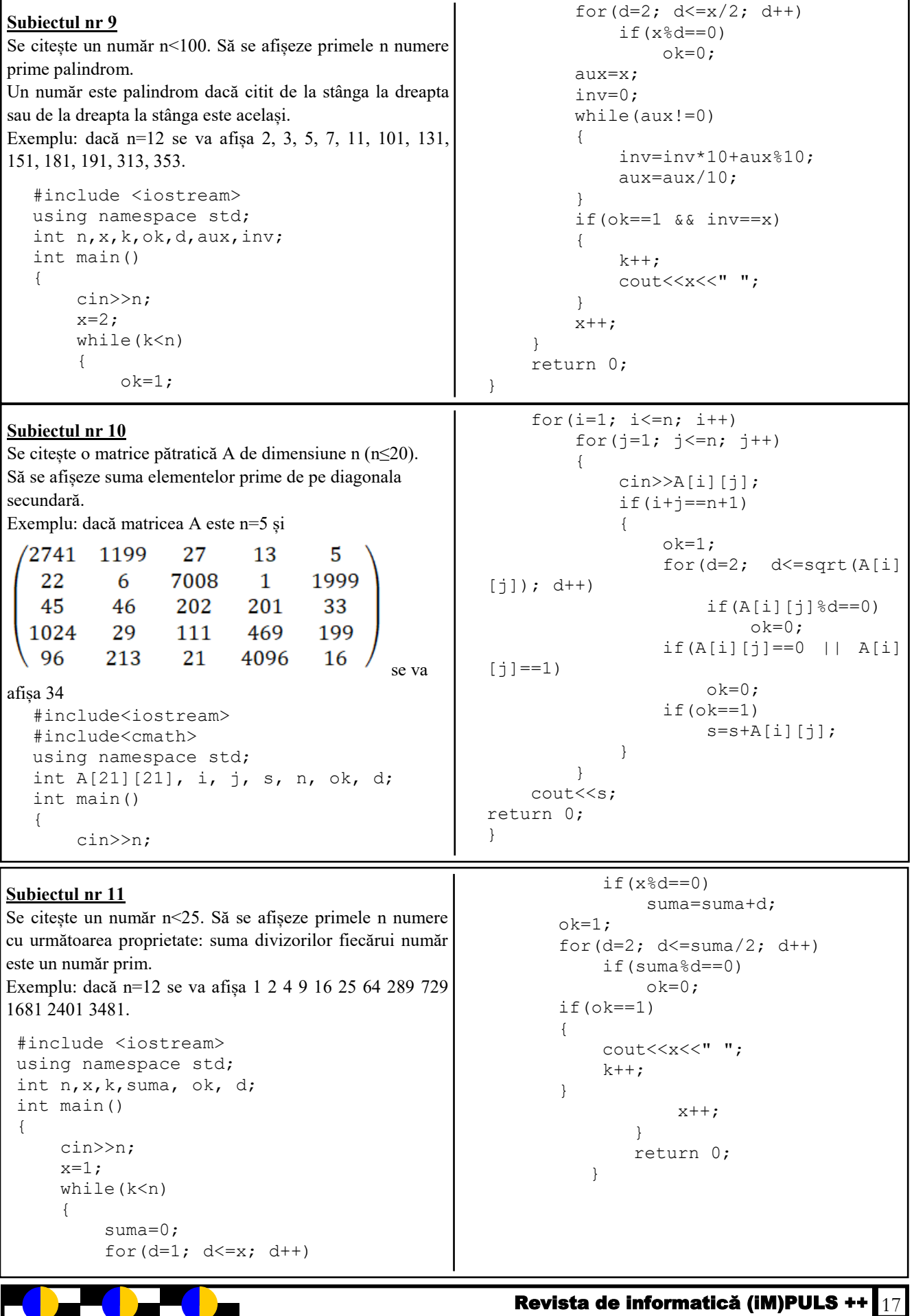

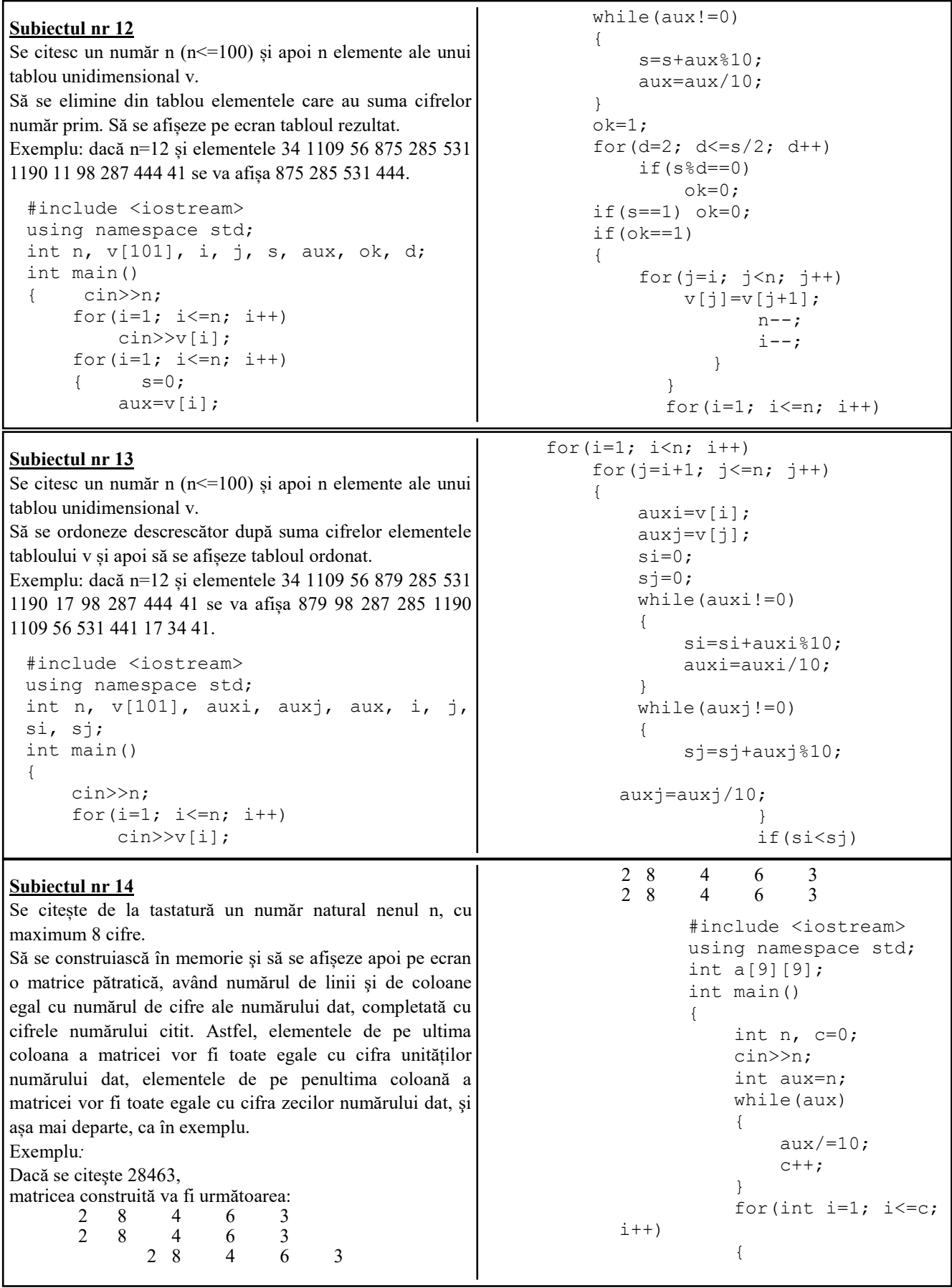

<u> Sterne Sterne</u>

Revista de informatică (iM)PULS ++ $\frac{18}{18}$ 

```
Revista de informatică (iM)PULS ++ 19
Subiectul nr 15
Se citesc din fișierul fib.in un număr natural n 
(n \leq 100) si apoi un sir format din n numere
ordonate crescător. 
Scrieti programul care determină și afișează în
fișierul fib.out numărul de termeni ai șirului dat 
care au proprietatea că aparțin șirului lui 
Fibonacci. 
Exemplu: pentru n=6 şi numerele 2, 5, 10, 13, 13, 
25 
se afișează valoarea 4, deoarece termenii 2, 5, 13 şi 
13 fac parte din șirul lui Fibonacci.
  #include <fstream>
  using namespace std;
  ifstream f("fib.in");
  ofstream g("fib.out");
  int n,a,b,c,nr;
  int main()
  {
       f>>n;
       a=0; b=1; c=1; while(f>>n)
                                                       {
                                                          if(n == a \mid n == c)
                                                             n r++;
                                                           else if((n>c))
                                                  \{while(n>c)\{a = h:
                                                                    b=c;
                                                                   c=a+b;
                                                   }
                                                               if(n == c) nr++;
                                                            }
                                                       }
                                                      g<<nr;
                                                       return 0;
                                                  }
Subiectul nr 16
Se citesc două numere a și b (a, b cu maxim 9 
cifre). Să se afișeze toate numerele cu 
proprietatea că au numărul de cifre pare egal cu 
numărul de cifre impare. 
Exemplu: dacă a=94 și b=1014 
se va afișa 94 96 98 1001 1003 1005 1007 1009 
1010 1012 1014.
  #include <iostream>
  using namespace std;
  int a, b, i, aux, nrp, nri;
  int main()
  {
        cin>>a>>b;
       for(i=a; i<=b; i++) {
                                                           aux=i;
                                                           nrp=0;
                                                           nri=0;
                                                           while(aux!=0)
                                                  \{if(aux<sup>8</sup>2==0) nrp++;
                                                                else nri++;
                                                                aux=aux/10;
                                                   }
                                                           if(nrp==nri)
                                                               cout<<i<<" ";
                                                       }
                                                       return 0;
                                                            }
Subiectul nr 17
Se citește un număr de la tastatură de cel mult 9 
cifre. Să se afișeze la ecran numărul obținut prin 
dublarea fiecărei cifre mai mică decât 5. 
Exemplu: 
dacă se citește numărul 275043 se va afișa 
475086.
  #include<iostream>
  using namespace std;
  int x, y, p;
  int main()
                                                 {
                                                       cin>>x;
                                                      p=1; while(x!=0)
                                                  \{ if(x%10<5)
                                                               y=y+(x*10)*2*pi;else y=y+(x*10)*p;p=p*10;x=x/10; }
                                                      cout<<y;
                                                 return 0;
                                                  }
```

```
Revista de informatică (iM)PULS ++\mathbf{I}_{20}Subiectul nr 20
Se citește de la tastatură o matrice A cu m linii şi n coloane 
(m<20,n<20).
Să se verifice dacă există linii care au toate elementele 
palindromuri. Se va afișa indicele liniei/liniilor.
Exemplu:
Pentru m=4 n=5 
şi matricea
       12 1 9 1 5
       121 1 0 33 141
       18 1 91 1 5
       88 828 11 8 4
Se afişează 2, 4
  #include <iostream>
  using namespace std;
  int n,i,a[21][21],j,k,m,ok,aux,p;
  int main()
   {
                                                      cin>>m>>n;
                                                          for(i=1; i \le m; i++)for(j=1; j<=n; j++)\text{cin} \geq \text{a[i][j]};for(i=1; i \le m; i++)ok=1;for(j=1; j<=n; j++) { aux=a[i][j];
                                                                     p=0;
                                                                     while(aux)
                                                                     { p=p*10+aux%10;
                                                                         aux/=10; }
                                                                    if(p!=a[i][j])ok=0; }
                                                               if(ok==1) cout<<i<<" ";
                                                                       }
                                                                       return 0;
                                                                 }
Subiectul nr 18
Se citesc de la tastatură un număr n (n<=100) și apoi n 
elemente ale unui tablou unidimensional v. Să se insereze 
după fiecare număr prim exact două valori de 0 şi să se 
afișeze pe ecran vectorul astfel modificat.
Exemplu: Pentru n=7 şi elementele 55, 8, 37, 94, 101, 29, 
15 
se afișează 55, 8, 37, 0, 0, 94, 101, 0, 0, 29, 0, 0, 15
#include <iostream>
using namespace std;
int n, v[101];
bool ok;
int main()
{
      cin >> n;
     for (int i = 0; i < n; i^{++})
          cin \gg v[i];
                                                        for (int i = 0; i < n; i++)
                                                        \{ \circ k = \text{true} \}if (v[i] == 0 | | v[i] == 1) ok = false;
                                                        for (int d = 2; d \le v[i] / 2; d++)
                                                                  if (v[i] \, % d == 0) ok = false;
                                                        if (ok)
                                                       {for (int j = n + 1; j > i + 2; j = -1)
                                                                      v[i] = v[i - 2];
                                                                 v[i + 1] = v[i + 2] = 0;n += 2;
                                                                  i \neq 2; }
                                                                  for (int i = 0; i < n; i++)
                                                                          cout \lt\lt v[i] \lt\lt "";
                                                                      return 0;
                                                                 }
Subiectul nr 19
Se citesc de la tastatură două numere naturale a şi b 
(a \leq 1000, b \leq 1000).
Să se afiseze pe ecran toate numerele din intervalul [a,b]
pentru care suma divizorilor lor este un număr prim. 
Se va realiza o funcție care calculează şi returnează suma 
divizorilor unui număr natural şi o alta funcție care verifică 
dacă un număr este prim. 
Exemplu: pentru a=10, b=70, se vor afișa 16, 25, 64
   #include <iostream>
   using namespace std;
   int sumaDiv(int n)
   {
         int s=0;
        for(int d=1; d\leq n; d++)
             if(n d == 0) s=s+d;
         return s;
                                                      }
                                                      bool estePrim(int n)
                                                      {
                                                           bool ok = true;
                                                           if (n == 0 || n == 1) ok = false;
                                                           for (int d = 2; d \le n / 2; d++)
                                                               if (n % d == 0)
                                                                     ok = false;
                                                            return ok;
                                                      }
                                                      int main()
                                                      { int a, b;
                                                           cin>>a>>b;
                                                           for(int i=a; i \le b; i++)
                                                                if(estePrim(sumaDiv(i)))
                                                                    cout<<<i<<" ";
                                                            return 0;
                                                      }
```
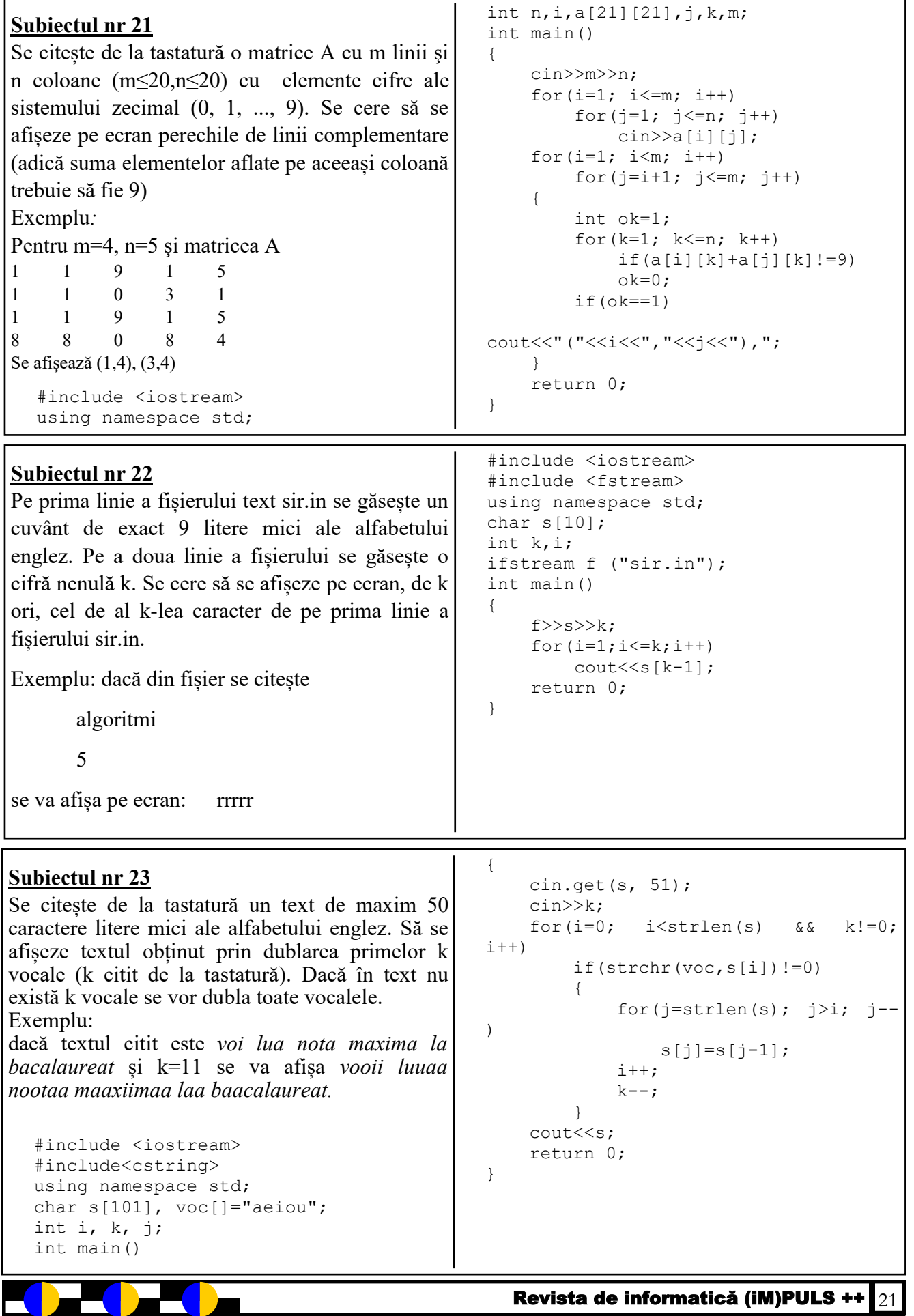

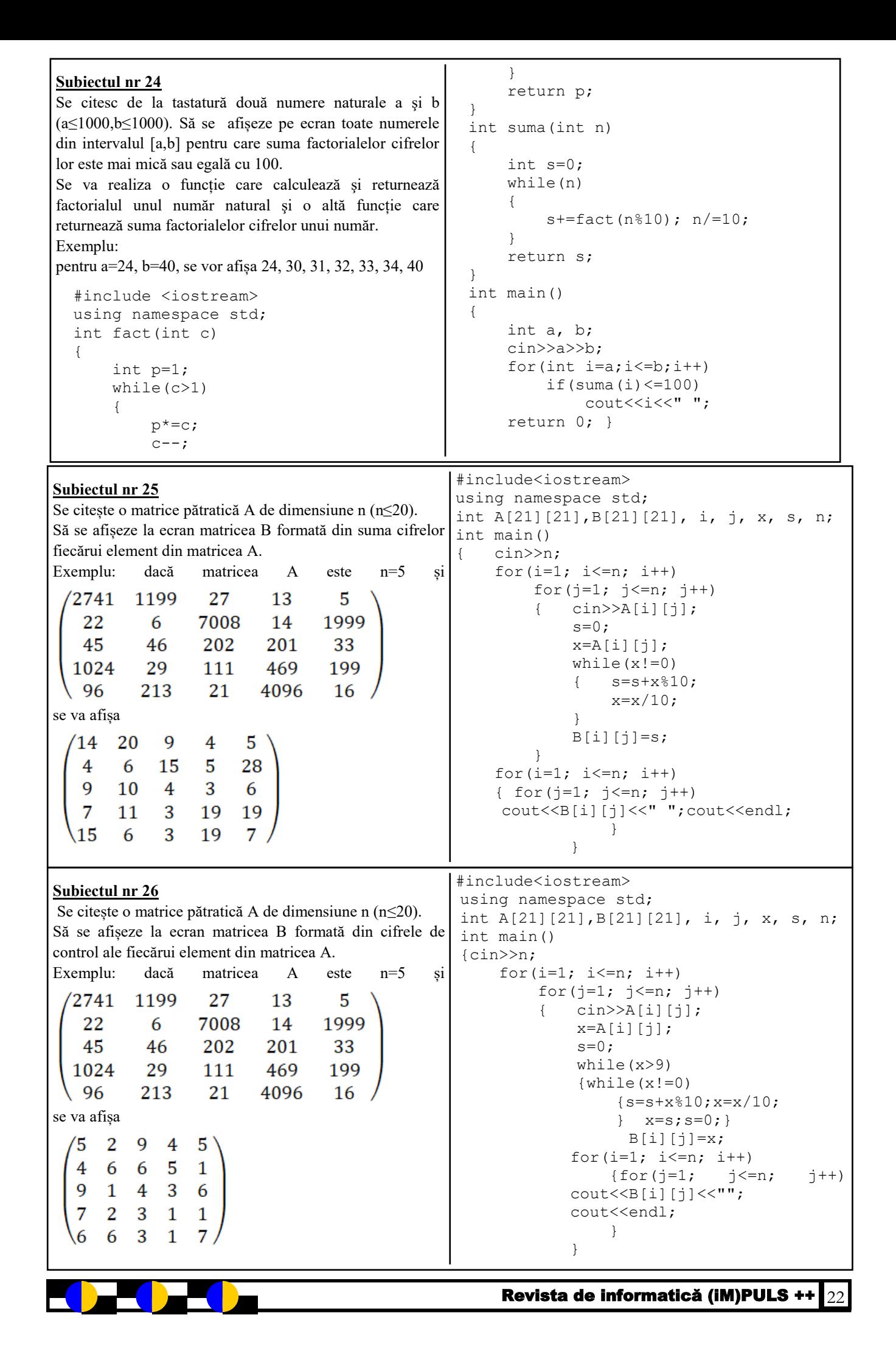

```
 {
Subiectul nr 27
                                                               if(s1[i]<s2[j])
Se citesc de la tastatură două șiruri de caractere 
                                                     \{cu maximum 250 de caractere fiecare (litere mici 
                                                                   s3[n3]=s1[i];ale alfabetului englez), cu caracterele în ordine 
                                                                    n3++; i++;
                                                      }
alfabetică, introduse de la tastatură. Se cere să se 
                                                               else
afișeze pe ecran un al treilea șir, format din toate 
                                                     \{caracterele primelor două, așezate în ordine 
                                                                   s3[n3]=s2[j];alfabetică. 
                                                                    n3++; j++;
                                                      }
Exemplu: dacă se citesc sirl="ampstz" și
                                                      }
sir2="bfgostx" se va afișa abfgmopssttxz. 
                                                         while(i< n1) {
  #include <iostream>
                                                               s3[n3]=s1[i];
  #include <cstring>
                                                               n3++; i++; }
  using namespace std;
                                                         while(j <n2)
  char s1[251],s2[251],s3[251],i,j;
                                                           {
  int n1,n2,n3;
                                                              s3[n3]=s2[j];int main()
                                                               n3++; j++;
  {
                                                           }
        cin>>s1>>s2;
                                                         cont<<s3:
        n1=strlen(s1); n2=strlen(s2);
                                                          return 0;
       while(i<n1 && j<n2)
                                                     }#include <fstream>
Subiectul nr 28
                                                     using namespace std;
Se citește din fișierul date.in o matrice A cu m 
                                                     ifstream f("date.in");
linii și n coloane (m≤20, n≤20). Să se 
                                                     ofstream g("date.out");
construiască și să se afișeze în fișierul date.out 
                                                     int A[21][21], B[21][21], m, n, i, j;
                                                     int main()
matricea B obținută prin rotirea cu 90° în sensul 
                                                     {
acelor de ceasornic a matricei A. 
                                                           f>>m>>n;
Exemplu: dacă m=3 și n=5 și matricea A este 
                                                          for(i=1; i<=m; i++)for(j=1; j<=n; j++)\boldsymbol{\varLambda}2
             3
                 7
                                                                   f>>A[i][j];6<sub>5</sub>\mathbf Q\overline{1}6
                                                          for(i=1; i \le n; i+1)
 \4
    7\quad2\overline{5}\overline{9}for(i=1; i<=m; i++)matricea B obținută va fi 
                                                                  B[i][i]=A[m+1-i][i];for(i=1; i<=n; i++)9
         7
                                                      {
  7
      6
         \overline{4}for(j=1; j<=m; j++)\overline{2}\overline{5}\overline{2}q < < B[i][j] < \langle" ";
  5
                                                               g<<endl;
      \mathbf{1}3
                                                           }
  <sub>9</sub>
      6
         7<sub>1</sub>.
                                                          return 0;
                                                     }
                                                                      cin>>n;
Subiectul nr 29
                                                                     while(n)Se citește un număr de la tastatură de cel mult 9
                                                                      { fr[n%10]++;
                                                                          n/=10;
cifre. Să se afișeze pe ecran cifrele care nu apar în 
                                                                      }
numărul n. 
                                                                     for(int i=0; i<10; i++)Exemplu: n=29225 se afișează 0, 1, 3, 4, 6, 7, 8.
                                                                      {
                                                                           if(!fr[i])
              #include <iostream>
                                                                          cout<<<i<<" ";
              using namespace std;
                                                                      }
              int n, fr[11];
                                                                      return 0;
              int main()
                                                                }
              {
                                                        Revista de informatică (iM)PULS ++ 23
```
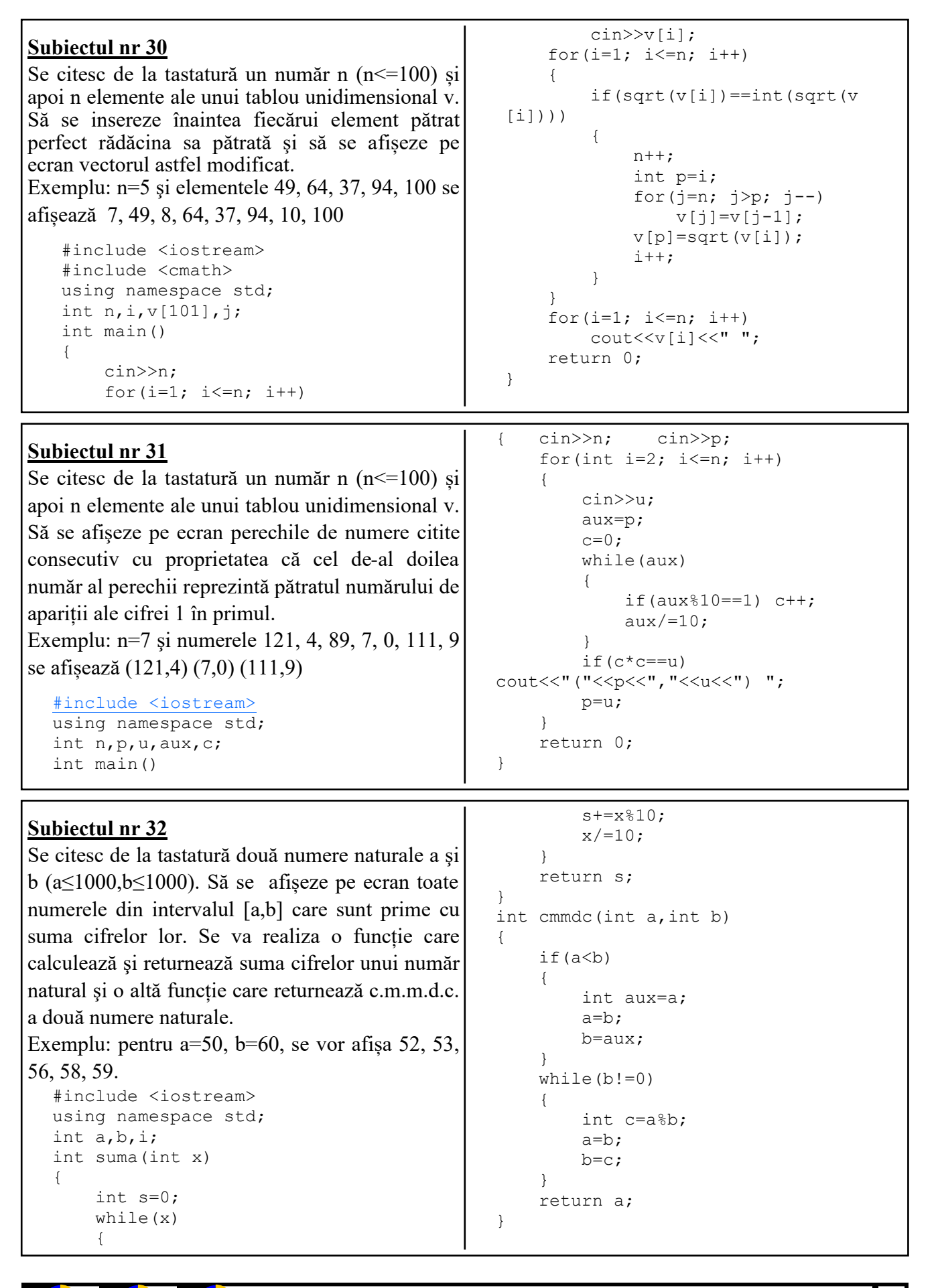

```
Revista de informatică (iM)PULS ++ 25
Subiectul nr 33
Se citește de la tastatură un text format din cuvinte separate
între ele prin câte un spațiu. Fiecare cuvânt are cel mult 40 
de caractere, doar litere mici ale alfabetului englez. Textul 
are cel mult 200 de caractere. Să se afișeze pe ecran, pe 
aceeași linie separate printr-un spațiu, doar cuvintele din 
textul citit care conțin cel mult trei vocale. Se consideră 
vocale: a, e, i, o, u. 
Exemplu: dacă textul este: pentru examenul de atestat se 
folosesc tablouri 
se afișează pe ecran: pentru de atestat se folosesc
  #include <iostream>
  #include <cstring>
 using namespace std;
 char s[201], *p, voc[]="aeiou";
  int v;
  int main()
  {
                                                             cin.get(s,201);
                                                            p=strtok(s," ");
                                                            while(p)
                                                        {
                                                                v=0:
                                                                 bool ok=true;
                                                                for(int i=0; i<strlen(p)
                                                      &\&\circ k = \text{true}; \quad i++) if(strchr(voc,p[i])!=0)
                                                       \{v++; if(v>3) ok=false;
                                                        }
                                                                 if(ok==true) cout<<p<<" ";
                                                                 p=strtok(NULL," ");
                                                             }
                                                      return 0;
                                                      }
Subiectul nr 34
Se citește din fișierul date.in un număr natural n cu cel 
mult 10 cifre. Să se formeze un nou număr obținut prin 
eliminarea cifrei maxime din numărul inițial (dacă cifra 
maximă apare de mai multe ori, se vor elimina toate 
aparițiile) şi să se afișeze pe ecran noul număr.
Exemplu: dacă n=296929013 se afișează 262013
           dacă n=333 se afișează 0
  #include <iostream>
  #include <fstream>
 using namespace std;
  ifstream f("date.in");
  int x;
  int cifra_max(int x)
      int c=0;
       while(x) {
             if(x%10>c) c=x%10;
            x/10:
                                                        }
                                                            return c;
                                                       }
                                                      int sterge cifra max(int x, int c)
                                                       { int nr=0, p=1; while(x)
                                                             {
                                                                if(x10!=c)
                                                                 { nr = nr + p * (x \& 10);
                                                                     p* = 10; }
                                                                x/10; }
                                                            x=nr;
                                                            return x; }
                                                      int main()
                                                      \{ f>>x;
                                                           int c=cifra max(x);
                                                           \text{cout} \leq \text{sterge} cifra_max(x,c);
                                                            return 0;
                                                      }
Subiectul nr 35
Se citesc un număr n (n<=100) și apoi n elemente ale unui 
tablou unidimensional v. Să se elimine din tablou 
elementele care au cifra de control egală cu o valoare a. Să 
se afișeze pe ecran tabloul rezultat. 
Exemplu: dacă n=12 și elementele 34 1109 56 875 285 531 
1190 11 98 287 444 41 și a=2 se va afișa 34 285 531 98 287 
444 41.
   #include <iostream>
  using namespace std;
  int n, v[101], a, i, j, cc;
  int main()
   {
        cin>>n;
        for(i=1; i \le n; i+1)
             cin>>v[i];
         cin>>a;
                                                            for(i=1; i<=n; i++)
                                                       \left\{\begin{array}{ccc} \end{array}\right\} if(v[i]%9==0)
                                                                     cc=9;else cc=v[i]%9;
                                                                  if(cc==a)
                                                       \{for(j = i; j < n; j++)v[j]=v[j+1];n--; i--;
                                                        }
                                                        }
                                                            for(i=1; i<=n; i++)cout<<v[i]<<" ";
                                                                         return 0;
                                                                   }
```

```
Revista de informatică (iM)PULS ++ 26
Subiectul nr 36
Se citește un număr de la tastatură de cel mult 9 
cifre. Să se afişeze pe ecran cel mai mare număr 
natural strict mai mic decât n care are toate cifrele 
egale intre ele. 
Exemplu: n=356 se afișează 333
 #include <iostream>
 using namespace std;
 int n;
 int main()
 { cin>>n;
       int pc=n,nrc=1;
       while(pc>9)
       {
            nrc++; pc/=10;
       }
       int aux=n,c=0;
       while(aux)
                                                \{ i f(pc>aux\ 10)
                                                     { pc--; aux=0; }
                                                      else if(pc==aux%10) c++;
                                                     aux/=10;
                                                 }
                                                if(c==nrc) pc--;if(pc==0)
                                                 {
                                                      pc=9; nrc--;
                                            }
                                                if(nrc==0) cout << "0";
                                                 while(nrc)
                                                 {
                                                     cout<<pc;
                                                      nrc--;
                                            }
                                                 return 0;
                                           }
Subiectul nr 37
Se citește un număr n<100. Să se afișeze primele 
n numere cu următoarea proprietate: sunt fie 
puteri ale lui 2, fie puteri ale lui 3. 
Exemplu: dacă n=12 se va afișa 1 2 3 4 8 9 16 27 
32 64 81 128.
  #include <iostream>
  using namespace std;
  int n,x,k,aux1,aux;
  int main()
  {
        cin>>n;
       x=1;
       while(k< n) {
                                                       aux=x;
                                                      while(aux2==0)
                                                            aux=aux/2;
                                                       aux1=x;
                                                      while(aux1%3==0)aux1=aux1/3;
                                                      if(aux==1 | | aux1==1)\{cout<<<<<<" ";
                                                           k++;
                                             }
                                                      x++;
                                             }
                                                  return 0;
                                            }
```

```
Subiectul nr 39
Se citește un număr n<100. Să se afișeze primele 
n numere cu următoarea proprietate: la trecerea în 
baza 2 numărul valorilor de 1 este dublul 
valorilor de 0. 
Exemplu: dacă n=20 se va afișa 2 4 5 6 8 9 10 11 
12 13 14 16 17 18 19 20 21 22 23 24.
 #include <iostream>
 using namespace std;
 int n,x,k,aux, unu, zero;
 int main()
  { cin>>n;
      x=1:
      while(k< n){ aux=x; unu=0; zero=0;
           while(aux!=0){ if(aux%2 == 1) unu++;
                                                          else zero++;
                                                         aux=aux/2:
                                            }
                                                     if(unu=2*zero)
                                                     { cout<<x<<" ";
                                                         k++; }
                                                    x++; }
                                                return 0; }
```

```
Subiectul nr 40
```
Se citesc un număr n  $(n \leq 100)$  și apoi n elemente ale unui tablou unidimensional v. Să se ordoneze crescător elementele impare, iar elementele pare trebuie să rămâne pe pozițiile inițiale. Să se afișeze tabloul ordonat.

Exemplu: dacă n=12 și elementele 34 1109 56 879 285 531 1190 17 98 287 444 41 se va afișa 34 17 56 41 285 287 1190 531 98 879 444 1109.

```
#include <iostream>
using namespace std;
int n, v[101], aux, i, j;
int main()
{ cin>>n;
    for(i=1; i \le n; i++)cin>>v
[i];
```

```
for(i=1; i\leq n; i++)
          for(j=i+1; j<=n; j++)if(v[i] 2 == 1&& v[j]%2==1 && v[i]>v[j])
               { aux=v[i]; v[i]=v\lceil j \rceil; \vee \lceil j \rceil = \text{aux};for(i=1; i<=n; i++)
          \text{cout}\ll v[i]\ll ";
      return 0;
}
```
#### **Probleme Atestat Informatică 2021-2022 Subiecte OPERARE ISJ Galați**

#### **Subiectul 1**

Vizualizați capacitatea hard disc-ului PC-ului pe care lucrați. Utilizând instrumentul Snipping Tool, realizați o captură a informațiilor cerute și salvați-o cu numele **HDD.png**, pe desktop în folder-ul **Atestat\_mate\_info 2022.**

Într-un fișier text, precizați numărul de partiții existente pe HDD, numele acestora și spațiul liber disponibil pe fiecare partiție. Salvați fișierul cu numele **Parti***ț***ii.txt** în folder-ul **Atestat\_mate\_info 2022**.

#### **Subiectul 2**

Creați pe spațiul de lucru (desktop) un folder cu numele **Atestat\_mate\_info 2022**. Realizați în directorul creat anterior o comandă rapidă (shortcut) către programul Paint. Creați două subfoldere cu numele *Probe practice* și *Probe teoretice* care să conțină cel puțin două documente de lucru de *tip txt*.

#### **Subiectul 3**

Creați pe desktop un folder numit **Atestat\_mate\_info 2022** și subfolderele **Hardware**, **Software** și **Între***ț***inere**, subordonate acestuia.

- a. În subfolderul **Hardware,** amplasați un fișier de tip docx și în acesta scrieți detalii legate de structura și performanțele PC-ului tău .
- b. În subfolderul **Software\_PC,** creați un fișier de tip docx în care enumerați cele mai relevante aplicații instalate în PC-ul vostru.
- **c.** În subfolderul **Între***ț***inere**, creați o listă a lucrărilor de întreținere preventivă, pe care vă propuneți să le executați la PC-ul vostru.

#### **Subiectul 4**

Căutați pe Internet specificațiile tehnice pentru instalarea unui S.O. de tip Windows 10. Identificați-le și comparați-le cu cele existente pe PC-ul dumneavoastră.

Realizați o captură utilizând instrumentul Snipping Tool, și salvați-o cu numele **Resurse hardware.png**, pe desktop în folder-ul **Atestat\_mate\_info 2022.**

#### **Subiectul 5**

Folosind aplicația Task Manager și instrumentul Snipping Tool, realizați o imagine care să prezinte performanțele calculatorului vostru vizând: procesorul, memoria, hard-discul, placa video.

Salvați imaginea cu numele **Verificare-performan***ț***e.gif,** pe desktop în folder-ul **Atestat\_mate\_info 2022.**

#### **Subiectul 6**

În directorul **Atestat\_mate\_info 2022** realizaţi un document Microsoft Word cu numele **regiune.** 

- Realizați următoarele setări de pagină: format A4, margini normal, orientare pagină pe verticală (Portret), tema pagină tip Adiere.
- Creați o listă marcată cu imagini/simboluri a principalelor atracții ale regiunii Dobrogea (lacul Iacobdeal, Cetatea Troesmis, Munții Măcinului, mănăstirile Izvorul Tămăduirii, Cocoș, Celic Dere, lacul Razelm și Murighiolul, Cetatea Enisala, Capul Doloșman și Cetatea Argamum, Cheile Dobrogei, Mănăstirea Casian, Lacul Casian și peștera Sfântului Casian).

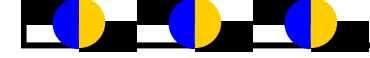

În directorul **Atestat\_mate\_info 2022** creați o ofertă de turism pentru o vacanță la *Cabana Trei Brazi*  folosind aplicația Microsoft Word.

Documentul creat va avea următoarele setări de pagină: format A4, margini: sus – 2.25 cm, jos – 2.25 cm, stânga – 2.25 cm, dreapta – 2.55 cm, antet 1.34, subsol 1.50 cm, orientare pagină pe verticală (Portret), bordura de tip Art – 31 pt- cu brazi.

Adăugați în document următoarele informații:

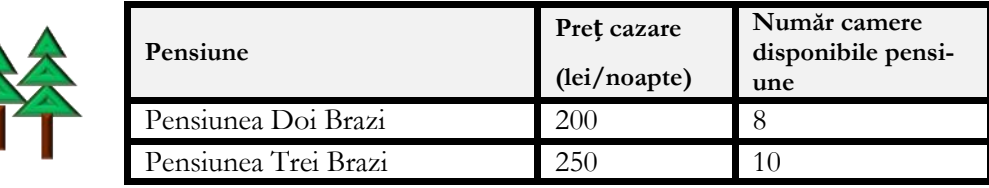

Deasupra tabelului, adaugă titlul "**Ofertă Cabana Trei Brazi**", font **Tahoma**, dimensiune **16**, **îngroșat**, **centrat** și **subliniat** cu linie **ondulată** de culoare **verde**

Inserează, sub tabel, un desen simbolic, la fel cu cel din model, folosind diverse **forme automate**. Grupează formele pentru a obține un singur obiect grafic.

### **Subiectul 8**

Realizați tabelul din figura următoare și salvați fișierul în directorul **Atestat\_mate\_info 2022**, de pe desktop.

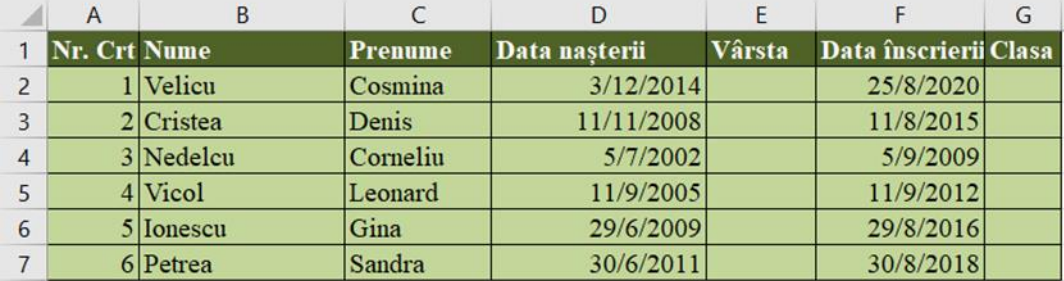

Completați coloana **Vârsta,** scriind formula corespunzătoare de calcul.

Calculați **Clasa** în care este fiecare elev în funcție de data înscrierii la școală (presupunând că nu a repetat niciun an) și formați astfel încât dacă clasa e mai mare sau egală cu 9 să se afișeze automat cu bold, culoare: roșu.

#### **Subiectul 9**

Pentru promovarea activității extrașcolare "**Concurs table 2022"** realizează folosind aplicația Microsoft Word un anunț care să cuprindă o parte din triunghiurile roșii și negre ale unui joc de table. Pe triunghiurile roșii așezați două piese de culoare negră cu margini galbene. Concursul are loc în luna mai în "Săptămâna Altfel" și este la a treia ediție. Salvați documentul în directorul **Atestat\_mate\_info 2022** cu denumirea **concurs\_table**.

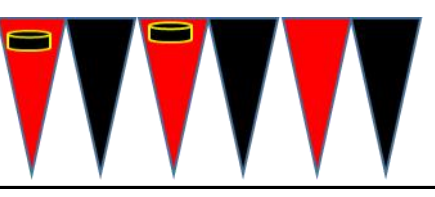

Realizați tabelul din figura următoare și salvați fișierul în directorul **Atestat\_mate\_info 2022**, de pe desktop.

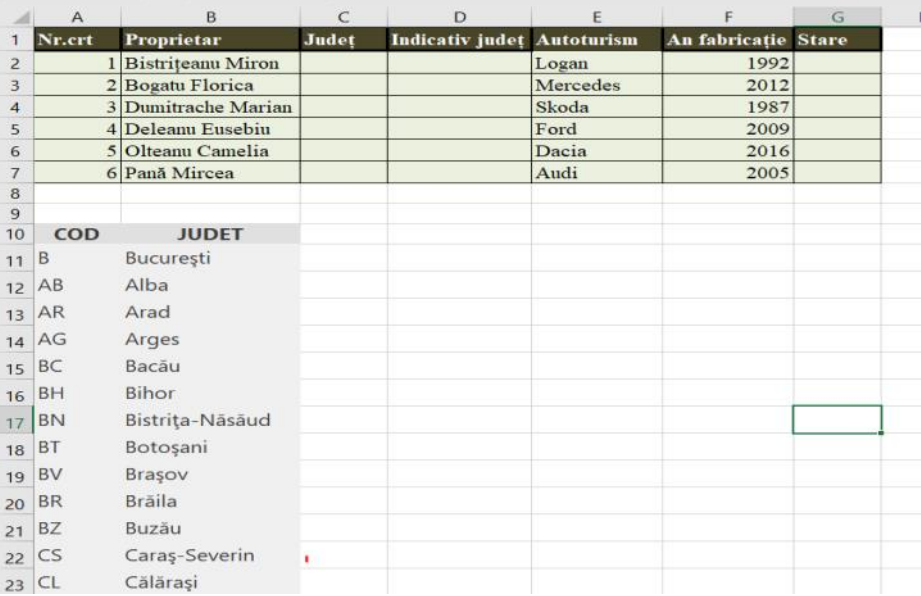

- Completați coloanele **Jude***ț* și **Indicativ jude***ț***,** prin preluarea informațiilor din listele de validare **JUDE***Ț* și **COD**.
- În rubrica **Stare**, afișați "vechi" dacă anul de fabricație este <=1995 și "OK"pentru anul de fabricație mai mare de 1995.

#### Subiectul 11

În directorul **Atestat\_mate\_info 2022, creat de dumneavoastră,** realizați o prezentare Microsoft Office Power Point care să conțină 2 diapozitive (slide-uri).

Primul diapozitiv are aspectul Titlu (Layout):

 $\Rightarrow$ Introduceți titlul ROMANE scris înclinat cu fontul Tahoma și mărimea 50 de puncte;

 $\Rightarrow$ Aplicati un efect de animatie de intrare titlului;

 $\Rightarrow$ Desenați sub titlu o linie dublă, de culoare rosie și grosime 5 puncte.

Al doilea diapozitiv are aspectul Titlu și Conținut (Title and Content):

 $\Rightarrow$ Adăugați titlul CLASIFICARE ROMANE și o listă cu marcatori care să conțină următoarele categorii de romane: Roman realist, Roman naturalist, Roman suprarealist, Roman avangardist, Roman realist -socialist, Roman existențialist, Roman structuralist, Noul roman francez, Roman postmodern, Roman interactiv (pe suport electronic).

#### **Subiectul 12**

Realizați o prezentare Power Point cu denumirea "Forme automate spațiale" pe care o salvați prezentarea în directorul **Atestat** mate info 2022. Informațiile din prezentare sunt:

- 2 diapozitive (slide-uri) și informații referitoare la patru forme automate: soare (sun), stea ( 5- point star), nor (cloud) și luna (moon).
- Creați un decor intuitiv grupat din aceste forme automate.
- Se va aplica un efect de animație de intrare și un efect de umplere de tip gradient (Gradient fill), fiecărei forme automată (shapes).

Căutați toate fișierele din contul curent, care conțin în denumire cuvântul *atestat* și sunt de tipul *docx*. Copiați primele 3 fișiere găsite, într-un director din contul curent pe care îl veți denumi **Atestat\_mate\_info 2022**.Creați subdirectorul **Fisiere Atestat**. Creați pe desktop, un shortcut la acest director.

Realizați o captură de ecran care să ilustreze stabilirea condițiilor de căutare a fișierelor text și salvați-o cu numele Căutare.jpg, în directorul **Fisiere atestat**.

#### **Subiectul 14**

Folosind aplicația Microsoft Excel realizați tabelul din figura următoare și salvați fișierul în directorul **Atestat\_mate\_info 2022**, de pe desktop

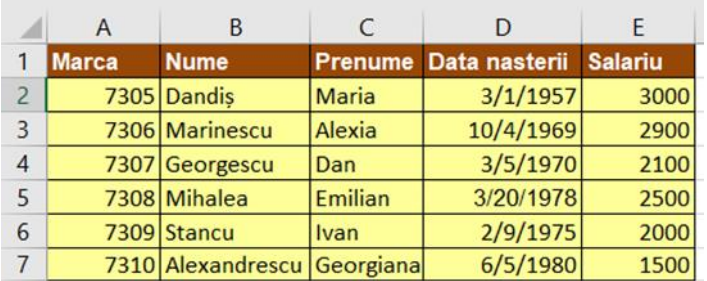

- Trasați un grafic care să prezinte comparativ salariile persoanelor din tabelul anterior. Adăugați graficului următoarele elemente: titlul: **Salarii**, etichete de axe: **Nume** și **Salariu**, etichete de date.
- În aceeași foaie de calcul, începând cu celula B20 să se afișeze informațiile referitoare la angajații cu salarii cuprinse între 2200 și 4000 lei.

#### **Subiectul 15**

Folosind aplicația Microsoft Excel realizați tabelul din figura următoare și salvați fișierul în directorul **Atestat\_mate\_info 2022**, de pe desktop.

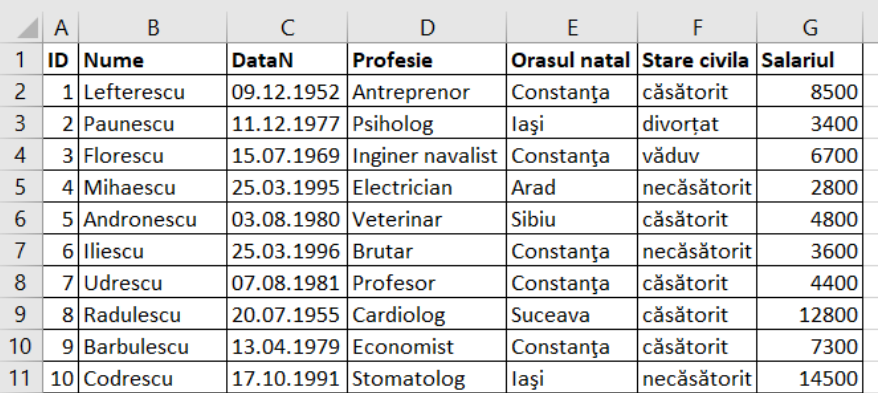

- Sortați datele din tabelul de mai sus, în ordine alfabetică ascendentă după **Ora***ș***ul natal** iar pentru cei care sunt din același oraș, după **Nume,** ascendent.
- Filtrați datele din tabelul de mai sus, astfel încât să fie afișate doar persoanele ce au salariul cuprins între 5000 și 13000.

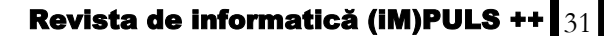

- Scanați selectiv două foldere de pe partiția la care aveți acces, folosind aplicația antivirus instalată pe computerul vostru. Realizați o captură de ecran cu setările stabilite pentru scanare și una cu raportul obținut în urma scanării.
- Salvați cele două imagini în folder-ul **Atestat\_mate\_info 2022,** creat pe desktop.

### **Subiectul 17**

În directorul **Atestat\_mate\_info 2022** realizaţi un document Microsoft Word cu numele **graf\_orientat.** 

- Realizați următoarele setări de pagină: format A4, margini moderat, orientare pagină pe verticală (Portret).
- Să se deseneze graful orientat cu trei vârfuri etichetate cu litere de la a la c din figura alăturată. Folosind o funcție realizați o răsturnare orizontală la 900a desenului.

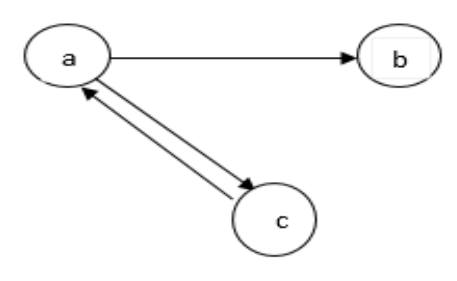

### **Subiectul 18**

Realizați tabelul din figura următoare și salvați fișierul în directorul **Atestat\_mate\_info 2022**, de pe desktop.

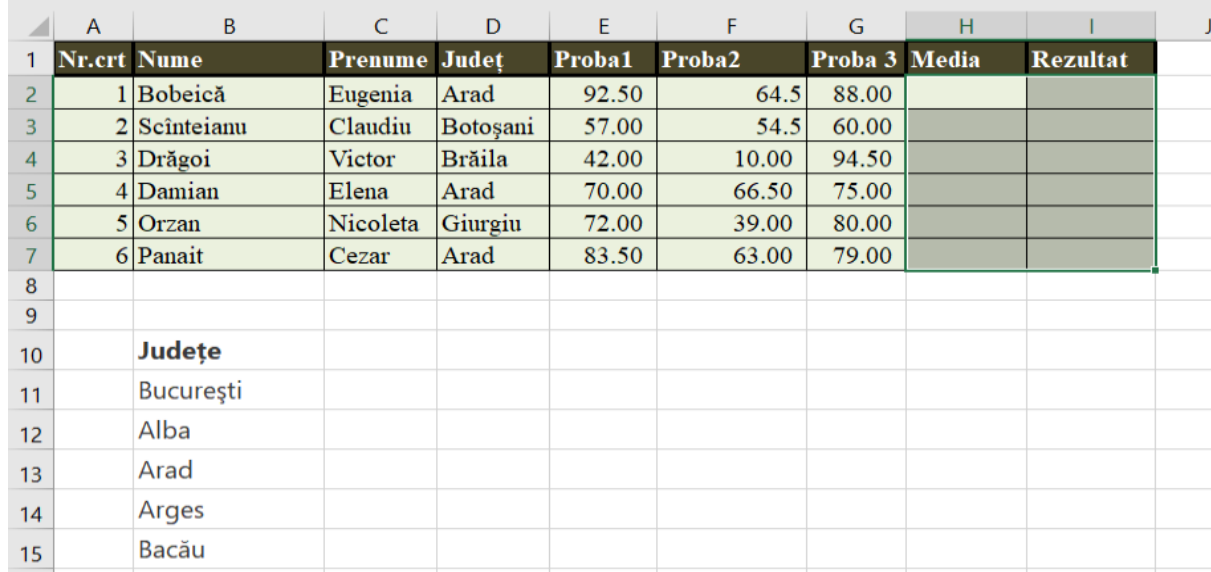

 Completați coloana **Media,** scriind formula corespunzătoare de calcul și afișând rezultatul cu primele două zecimale, fără rotunjire (aproximare).

 În rubrica **Rezultat**, afișați "Calificat" dacă media este cel puțin 70 și "Respins" pentru medii mai mici de 70.

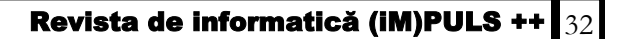

Realizați o prezentare Power Point, cu tema "Liceul meu" și salvați fișierul cu numele liceul\_meu.pptx în directorul **Atestat\_mate\_info 2022**, de pe desktop.

Prezentarea va fi compusă din două diapozitive:

- Diapozitivul 1 cuprinde numele clasei, numele liceului și numele profesorului diriginte; -
- Diapozitivul 2 cuprinde o listă cu marcatori de tipul ☺ (culoare roșu), care să conțină top 5 discipline preferate studiate în liceu;
- Aplicați, pentru cele două diapozitive, efectul de tranziție dorit**.**

#### **Subiectul 20**

În directorul **Atestat\_mate\_info 2022** creați orarul clasei dumneavoastră într-un document word

- Aplicați următoarele setări de pagină: format A4, margini: sus 2.25 cm, jos 2.25 cm, stânga 2.25 cm, dreapta – 2.55 cm, antet 1.34, subsol 1.50 cm, orientare pagină pe verticală (Portret);
- Subsolul să conţină: denumirea liceului, data şi ora inserate automat, numărul paginii.
- Folosiți pentru textul din document fontul de tip Courier New, dimensiunea 10; culoarea verde, stilul cursiv.

#### Subiectul 21

Realizați tabelul din figura următoare și salvați fișierul în directorul **Atestat\_mate\_info 2022**, de pe desktop.

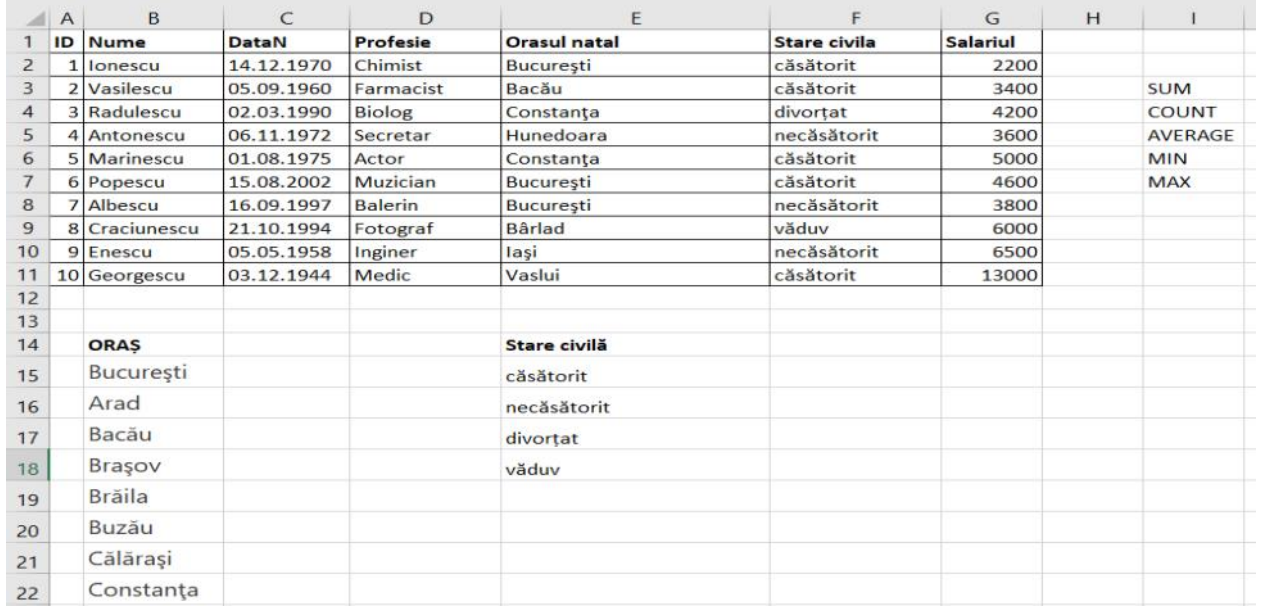

- Completați coloanele **Ora***ș***ul natal** și **Stare civilă,** prin preluarea informațiilor din listele de validare **Ora***ș* și **Stare civilă**.
- Folosind funcțiile corespunzătoare, determinați fondul de salarii necesar, numărul de salarii, salariul mediu, maxim și cel minim

Folosind aplicația Microsoft Word realizați o invitație pentru promovarea activității extrașcolare "**Dăruiește o carte"** care să conțină motto-ul: "*Citeşte! E una dintre cele mai frumoase aventuri pe care le poţi trăi. – Lloyd Alexander"*.

- Încadrați textul motto-ului într-un chenar cu bordură de tip **linie dublă, culoare albastră, grosime 3.**
- Adăugați o imagine sugestivă care să fie aliniată la stânga textului.
- Salvați documentul în directorul **Atestat\_mate\_info 2022** cu denumirea **invitație.**

#### Subiectul 23

În directorul **Atestat\_mate\_info 2022** creați o scurtă prezentare a parcului Tivoli. Utilizați informații din Wikipedia ( https://ro.wikipedia.org/wiki/Parcul Tivoli) într-un document word cu următoarele setări de pagină: dimensiune hârtie – A4, margini: sus 1 cm, jos1, 20 cm, stânga - 2 cm, dreapta – 2.50 cm, antet 2 cm, subsol 1.45 cm, orientare - tip portret. Textul utilizat să fie așezat în două coloane.

#### Subiectul 24

În aplicația Microsoft Office PowerPoint creați o prezentare care să conțină un singur diapozitiv cu fundalul de tip textură care să cuprindă formula metanului – CH4. Salvați prezentarea în directorul **Atestat\_mate\_info 2022**

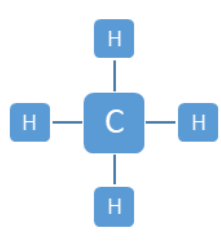

### **Subiectul nr. 25**

Realizați tabelul din figura următoare și salvați fișierul în directorul **Atestat\_mate\_info 2022**, de pe desktop.

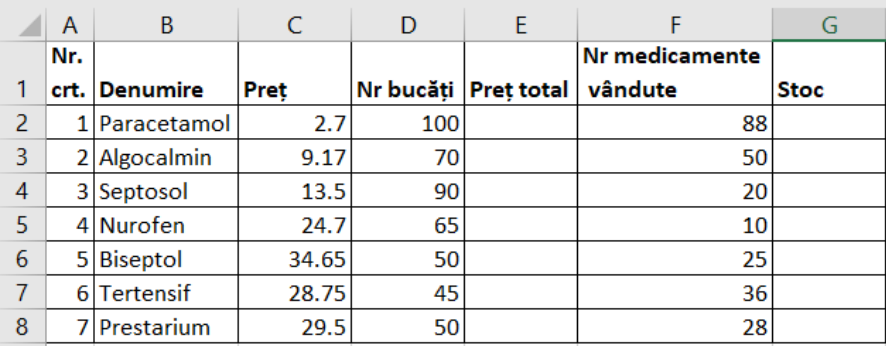

- Pentru medicamentele din tabelul de mai sus, calculați **Pre***ț* **total** și numărul de produse rămase în **stoc**. Sortați-le în ordine alfabetică ascendentă după **Denumire.**
- Reprezentați grafic informațiile din tabel sub formă de diagramă pie, arătând contribuția procentuală a fiecărui medicament, în valoarea totală a produselor.

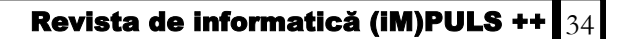

Să se creeze o prezentare cu aplicația MS Office PowerPoint cu titlul "**Om de zăpadă.ppsx**" îndeplinind cerințele următoare:

- Primul diapozitiv va conține titlul "IARNA anotimp al albului infinit" scris cu fontul Bookman Old Style, dimensiune 25, culoare mov.
- Al doilea diapozitiv va conține cel puțin 5 forme de aspecte și forme diferite care să alcătuiască un om de zăpadă. Să se aplice pe aceste forme efecte de animație de intrare diferite setate astfel încât să apară singure una după cealaltă. Salvați prezentarea în directorul **Atestat\_mate\_info 2022.**

#### Subiectul 27

Creați o prezentare "Festival film"cu 3 diapozitive care să contină

- $\ddot{\phi}$  În primul diapozitiv: titlul unui film și o imagine sugestivă din filmul ales
- În celelalte două diapositive prezentarea va cuprinde date generale despre film: informații despre cel mai bun film al anului 2021 şi regizorul lui.
- Aplicaţi prezentării tranziții între diapozitive și animații la alegere.
- Salvați prezentarea în directorul **Atestat\_mate\_info 2022**.

### **Subiectul 28**

În directorul **Atestat\_mate\_info 2022** realizaţi un document Microsoft Word cu numele **statistica\_tari.** 

- Realizați următoarele setări de pagină: format A4, margini normal, orientare pagină pe verticală (Portret).
- Inserați un tabel cu 4 linii și 4 coloane. Creați un chenar tabelului: linie dublă de culoare roşie pentru exterior, de grosime 3 pct, linie punctată de culoare albastru pentru interior, de grosime 6 pct și dați o culoare de fundal tabelului. Completați primul rând din tabel cu **Ţară**, **Limbă**, **Naţionalitate, Populaţie** și apoi salvați-l.
- Realizați un grafic de tip coloană pentru țara și populația asociată acesteia.

#### Subiectul 29

Realizați tabelul din figura următoare și salvați fișierul în directorul Atestat\_mate\_info 2022, de pe desktop.

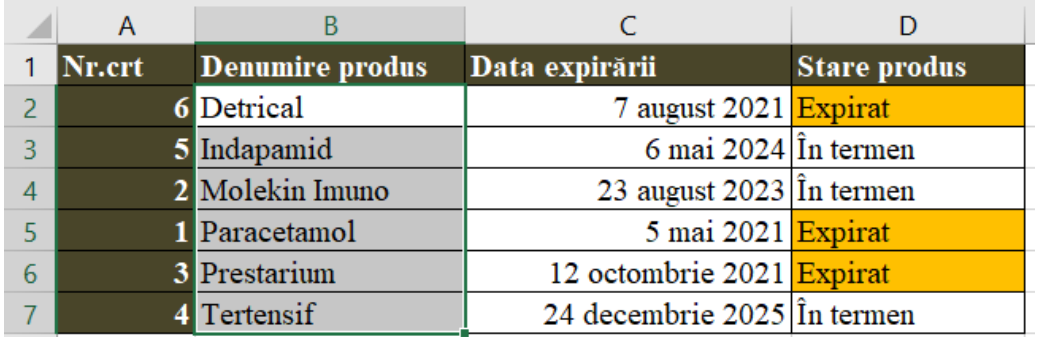

Scrieți o formulă pe baza căreia să completați automat coloana *Stare produs* cu mesajul *"Expirat"* dacă data expirării este mai mică decât data curentă sau *"În termen"* dacă data expirării este mai mare decât data sistemului. Evidențiați prin aplicarea unui fundal ocru, toate situațiile în care produsele sunt expirate.

În directorul **Atestat\_mate\_info 2022** realizați un document Microsoft Word cu numele **carte\_vizita** cu două pagini**.** : sus – 2.5 cm, jos – 2.05 cm, stânga – 2.55 cm, dreapta – 2.25 cm, antet 1.5, subsol 1.5 cm, orientare pagină pe verticală (Portret). Prima pagină să conțină două forme automate de bază grupate. Pe

**S.C. TONIOTES S.R.L.** AGENŢIE IMOBILIARÃ

 *Vânzări* **Cumpãrãri** *Închirieri* **Intermedieri**

**Apartamente** Case **Terenuri** Spaţii comerciale

Str.Vișinului Nr. 1 Sc. I, Ap.1 **Tel/Fax**: +4 0236123123

**Subiectul 31**

Realizați tabelul din figura următoare și salvați fișierul în directorul **Atestat\_mate\_info 2022**, de pe desktop.

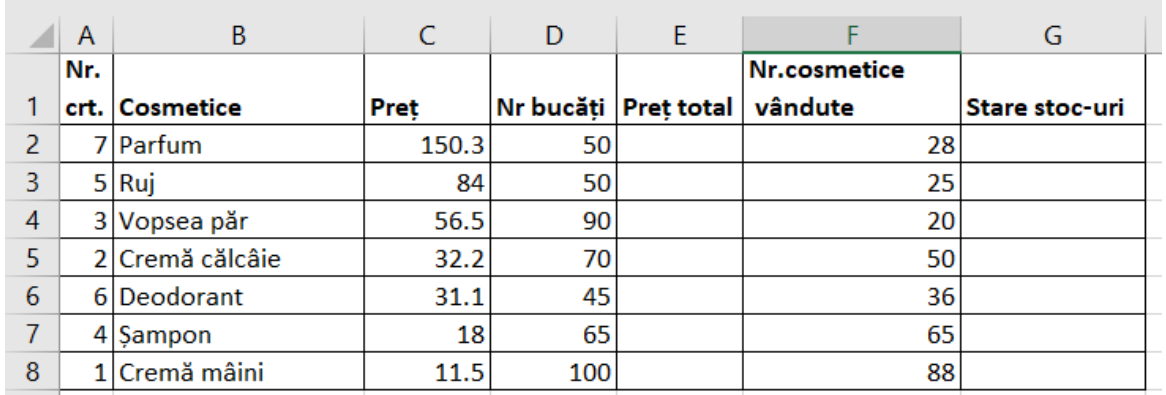

Calculați **Pre***ț* **total**, pe baza unei formule stabilite de voi. În coloana **Stare stoc-uri**, afișați mesajul **"Stoc epuizat"** dacă *Nr bucăți – Nr. cosmetice vândute=0* și **"În stoc"** dacă *Nr bucăți – Nr. cosmetice vândute>0*

Pe baza datelor din coloanele **Cosmetice** şi **Preţ** creaţi o diagramă de tip coloană. Titlul pentru diagramă: "Total cosmetice". Titlul va fi scris cu fontul Arial, dimensiunea 14, culoarea albastră. Legenda să fie scrisă în partea de jos a diagramei.

#### Subiectul 32

În directorul **Atestat\_mate\_info 2022** realizaţi un document Microsoft Word cu numele **formule\_mate.** 

- Realizați următoarele setări de pagină: format A4, margini: sus 2.5 cm, jos 2.05 cm, stânga 2.55 cm, dreapta – 2.25 cm, antet 1.5, subsol 1.5 cm, orientare pagină pe verticală (Portret), bordura de tip Artă la alegere, tema pagină tip Alegere.
- **Editați următorul text fără a folosi editorul de ecuații:**

Aria unui *pătrat* de latură L este dată de formula:  $A_{\overline{1}} = L^2;$ Aria unui *dreptunghi* de lungime L si lățime l este dată de formula:  $A$ <sup>-[L\*]</sup>; Aria unui cerc de rază R este dată de formula:  $A_0 = \pi R^2;$ 

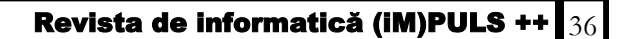

pagina 2 realizați următoarea carte de vizită

Primele două rânduri ale cărții de vizită vor fi scrise cu Arial – 12, următoarele două cu Arial – 11, iar ultimele două cu  $A$ rial – 8.

Realizați o prezentare Power Point, compusă din trei diapozitive (slide-uri) în care să prezentați obiective turistice din România.

- Primul diapozitiv va fi de tip titlu şi va conţine titlul "*România – obiective turistice"*.
- $\ddot{\phi}$  În celelalte două diapozitive veți adăuga informații și imagini sugestive ale obiectivelor turistice alese
- Adăugați un fundal de tip gradient pentru toate diapozitivele având următoarele formatări: de sus în jos culorile roșu, galben și albastru, cu transparența culorilor 50%.
- Stabiliți orientarea diapozitivelor (slide-urilor) în tip portret.
- Salvați prezentarea în directorul **Atestat\_mate\_info 2022.**

#### Subiectul 34

Creați pe spațiul de lucru (desktop) un folder cu numele **Atestat\_mate\_info 2022**. Realizați în directorul creat anterior o arhivă cu numele **Subiecte\_teorie. rar** și un document care să cuprindă imaginea desktopului (print screen) salvat cu numele **imagine\_ desktop**.

#### **Subiectul 35**

Să se creeze o prezentare cu numele "Calendar BAC 2022.ppsx" salvată în directorul **Atestat\_mate\_info 2022** care să conțină următoarea schemă:

#### **Subiectul 36**

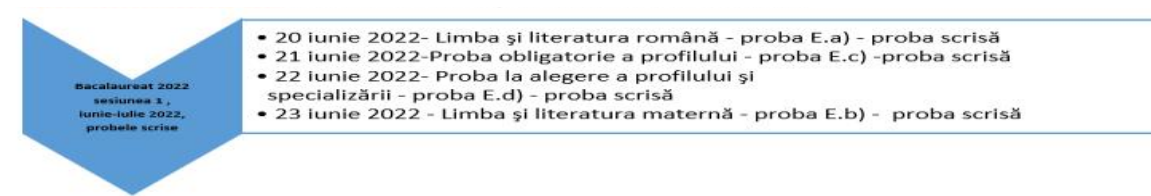

Realizați tabelul din figura următoare și salvați fișierul în directorul **Atestat\_mate\_info 2022**, de pe desktop.

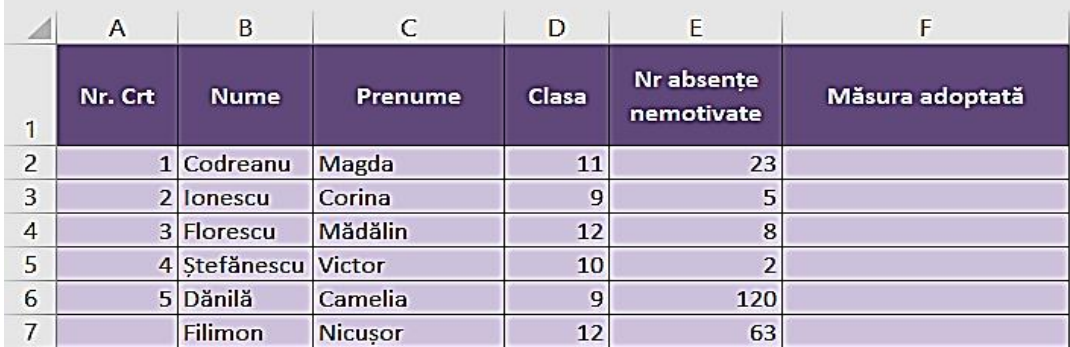

Pentru completarea coloanei **Clasa**, creați o listă din care să puteți alege valorile 9, 10,11 și 12.

- În coloana **Măsura adoptată** introduceți o formulă de calcul care încarcă coloana cu mesaje astfel: **"Mustrare scrisă"** dacă numărul absențelor nemotivate este mai mare sau egal cu 20 dar mai mic ca 40 și elevul este în clasa a 9-a sau a 10-a
- "**Avertisment de exmatriculare**" pentru elevii din clasele 11-12 dacă numărul absențelor nemotivate este mai mare sau egal cu 20 dar mai mic ca 40 și **"Exmatriculare"** cazul în care este mai mare sau egal cu 40.
- Dacă numărul absențelor nemotivate este mai mic de 20, atunci se va afișa mesajul "OK".

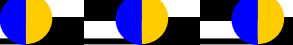

Creați pe spațiul de lucru (desktop) un folder cu numele **Atestat\_mate\_info 2022**.

- În acest folder creați trei subfoldere: *Imagini*, *Texte* și *Prezentări multimedia* care vor structura informații despre alcătuirea unui calculator.
- Salvați de pe Internet două imagini care să ilustreze un PC în subfolderul *Imagini*.

#### Subiectul 38

Creați o prezentare "forme de relief" pe care să o salvați în directorul Atestat\_mate\_info 2022, cu 4 diapozitive ce trebuie să conțină:

- Primul diapozitiv va fi de tip titlu şi va conține titlul "*România – Forme de relief"*.
- Celelalte 4 diapozitive vor cuprinde imagini ale principalelor forme de relief din România, fiecare imagine va fi însoțită de un text corespunzător,
- Aplicați prezentării tranziții între diapozitive și animații la alegere

#### **Subiect nr. 39**

Creați pe spațiul de lucru (desktop) un folder cu numele **Atestat**.

- Localizați pe calculatorul la care susțineți proba aplicația **Wordpad** şi creați o comandă rapidă (shortcut) către aceasta.
- Creați fișierul **atestat2022.txt** și modificați-i proprietățile astfel încât acesta să fie accesibil numai pentru citire (ReadOnly);

#### **Subiectul 40**

Realizați o prezentare Power Point cu 4 diapozitive ce trebuie să conțină:

- Primul diapozitiv va fi de tip titlu şi va conține titlul "*Idei pentru o vacanță"*.
- Celelalte 3 diapozitive să conțină informații despre o destinație posibilă pentru o vacanță de iarnă: condiții de cazare, cel puțin două obiective turistice, două imagini sugestive, o legătură (link) la o pagină web a destinației turistice propuse la alegere,
- Aplicați prezentării tranziții între diapozitive și animații la alegere
- Salvați prezentarea cu numele vacanta\_iarna.ppt în directorul **Atestat\_mate\_info 2022**

### **Probleme Atestat Informatică 2021-2022 \*Subiecte BAZE DE DATE\* ISJ Galați**

#### **Baza de date FIRMA**

#### **Conține următoarele tabele:**

**Angajati** (**ida** *number*(3), **nume** *varchar2*(30), **profesie** *varchar2*(30), **data\_nastere** *date*, **data\_angajare** *date***, salariu** *number*(5), **iddep** *number*(3) )

*create table* **Angajati** (**ida** *number*(3), **nume** *varchar2*(30), **profesie** *varchar2*(30), **data\_nastere** *date*, **data\_angajare** *date***, salariu** *number*(5), **iddep** *number*(3) )

**Departamente** ( **iddep** *number*(3), **denumire** *varchar2*(30), **etaj** *number*(2), **idsef** *number*(3) )

*create table* **Departamente** ( **iddep** *number*(3), **denumire** *varchar2*(30), **etaj** *number*(2), **idsef** *number*(3) )

#### **Următoarele zece probleme fac referire la baza de date Firma**

#### **Subiectul nr. 1**

Afișați numele, profesia și salariul angajaților descrescător după salariu.

SELECT nume, profesie, salariu FROM angajati ORDER BY salariu DESC

Afișați numele, profesia și departamentul în care lucrează fiecare angajat

SELECT nume, profesie, denumire FROM angajati ang, departamente dep WHERE ang.iddep=dep.iddep

#### **Subiectul nr. 2**

Afișați numele, profesia și data angajării pentru cel mai nou angajat.

SELECT nume, profesie, data\_angajare FROM angajati WHERE data angajare=(SELECT max(data angajare) FROM angajati)

Afișați numele, profesia și departamentul pentru fiecare șef de departament

SELECT nume, profesie, denumire FROM angajati, departamente WHERE ida=idsef

#### **Subiectul nr. 3**

Afișați numele, profesia și data angajării pentru angajații cu o vechime de peste 10 ani.

SELECT nume, profesie, data\_angajare FROM angajati WHERE ADD MONTHS(data angajare,  $12*10$ ) < SYSDATE

Afișați numele, profesia și salariul pentru angajații din departamentul IT

SELECT nume, profesie, salariu FROM angajati ang, departamente dep WHERE ang.iddep=dep.iddep AND UPPER(dep.denumire) = 'IT'

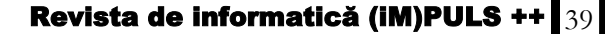

Afișați numele, profesia și data nașterii pentru angajații care au sub 30 de ani. SELECT nume, profesie, data\_nastere FROM angajati WHERE ADD MONTHS (data nastere,  $30*12$ ) > SYSDATE Afișați toți subordonații lui Avram Mihai. Se vor afișa numele și profesia SELECT nume, profesie FROM angajati ang, departamente dep WHERE ang.iddep=dep.iddep AND idsef=(SELECT ida FROM angajati WHERE UPPER(nume) ='AVRAM MIHAI') AND UPPER(nume)<>'AVRAM MIHAI' **Subiectul nr. 5** Să se majoreze cu 10% salariul celui mai vechi angajat. UPDATE angajati SET salariu=1.1\*salariu WHERE data angajare=(SELECT min(data angajare) FROM angajati) Să se afișeze pentru toți angajații care lucrează la etajul 2 numele, profesia și departamentul. SELECT nume, profesie, denumire FROM angajati ang, departamente dep WHERE ang.iddep=dep.iddep AND etaj=2 **Subiectul nr. 6** Să se elimine din tabela **angajați** angajatul Vasilescu Andrei DELETE FROM angajati WHERE UPPER(nume)='VASILESCU ANDREI' Afișați denumirea departamentului condus de Avram Mihai SELECT denumire FROM departamente WHERE idsef=( SELECT ida FROM angajati WHERE UPPER(nume)='AVRAM MIHAI') **Subiectul nr. 7** Afișați numele și data nașterii angajaților care își sărbătoresc azi data de naștere SELECT nume, data\_nastere FROM angajati WHERE EXTRACT(MONTH FROM SYSDATE) = EXTRACT(MONTH FROM data nastere) AND EXTRACT(DAY FROM SYSDATE) = EXTRACT(DAY FROM data\_nastere) Afișați descrescător după salarii numele, profesiile și salariile angajaților de la departamentul economic SELECT nume, profesie, salariu FROM angajati ang, departamente dep WHERE ang.iddep=dep.iddep AND UPPER(dep.denumire)= 'ECONOMIC' **Subiectul nr. 8** Afișați numele colegilor de departament pentru angajatul Costin Andrei SELECT nume FROM angajati WHERE iddep=(SELECT iddep FROM angajati WHERE UPPER(nume)='COSTIN ANDREI') AND UPPER(nume)<>'COSTIN ANDREI' Afișați numele celui mai tânăr șef de departament SELECT nume FROM angajati WHERE data nastere=(SELECT MAX(data nastere) FROM angajati WHERE ida IN (SELECT

idsef FROM departamente))

Afișați numele șefilor de departamente

SELECT nume FROM angajati WHERE ida IN (SELECT idsef FROM departamente)

Afișați denumirea fiecărui departament și salariul maxim din acel departament

SELECT denumire, MAX(salariu) FROM angajati ang, departamente dep WHERE ang.iddep=dep.iddep GROUP BY denumire

### **Subiectul nr. 10**

Să se majoreze cu 10% salariile angajaților din departamentul IT

UPDATE angajati SET salariu=1.1\*salariu WHERE iddep=(SELECT iddep FROM departamente WHERE UPPER(denumire)= 'IT')

Afișați numele șefilor de departamente și denumirile departamentelor pe care le conduc

SELECT nume, denumire FROM angajati ang, departamente dep WHERE ang.iddep=dep.iddep AND ida=idsef

### **Baza de date MAGAZIN conține următoarele tabele:**

**Produse** (**idp** *number*(5), **denumire** *varchar2*(30), **categorie** *varchar2*(30), **data\_fab** *date*, **stoc**  *number*(5), **pret** *number*(8,2) )

*create table* **Produse** (**idp** *number*(5), **denumire** *varchar2*(30), **categorie** *varchar2*(30), **data fab** *date*, **stoc** *number*(5), **pret**  $number(8,2)$  )

**Vanzari** (**idv** *number*(5),**data\_vanzare** *date***, idp** *number*(5),**numar\_bucati** *number*(3) )

*create table* **Vanzari** (**idv** *number*(5), **data\_vanzare** *date***, idp** *number*(5), **numar\_bucati**  *number*(3) )

### **Următoarele zece probleme fac referire la baza de date magazin**

### **Subiectul nr. 11**

Să se majoreze cu 10% produsele *lactate*

UPDATE pret SET pret=1.1\*pret WHERE UPPER(categorie)= 'LACTATE'

Să se afișeze toate vânzările (denumire produs, data, număr de bucăți).

SELECT denumire, data vanzare, numar bucati FROM produse pd, vanzari vz WHERE pd.idp=vz.idp

### **Subiectul nr. 12**

Să se afișeze denumirile produselor vândute azi

SELECT DISTINCT(denumire) FROM produse pd, vanzari vz WHERE pd.idp=vz.idp AND TO\_CHAR(data\_vanzare)=TO\_CHAR(SYSDATE)

Să se afișeze categoria cu cele mai multe produse pe stoc (ca număr de bucăți)

SELECT categorie, SUM(stoc) FROM produse GROUP BY categorie HAVING SUM(stoc)= (SELECT MAX (SUM(stoc) ) FROM produse GROUP BY categorie)

Să se afișeze denumirile produselor cu prețul cel mai mic

```
SELECT denumire, pret FROM produse 
WHERE pret=(SELECT min(pret) FROM produse)
```
Pentru fiecare produs vândut să se afișeze denumirea, totalul valorilor încasate precum și totalul de cantitate vândută.

SELECT denumire, SUM(pret\*numar\_bucati), SUM(numar\_bucati) FROM produse pd, vanzari vz WHERE pd.idp=vz.idp GROUP BY denumire

### **Subiectul nr. 14**

Să se afișeze categoriile produselor, prețul minim și prețul maxim pentru fiecare categorie

SELECT categorie, MIN(pret), MAX(pret) FROM produse GROUP BY categorie

Să se afișeze afișeze în ordine alfabetică denumirea produselor care nu s-au vândut.

SELECT denumire FROM produse WHERE idp NOT IN (SELECT DISTINCT(idp) FROM vanzari)

### **Subiectul nr. 15**

Să se afișeze produsele cu stoc epuizat

SELECT denumire FROM produse WHERE stoc=0

Să se determine câte bucăți s-au vândut azi din produsul *Fanta*

SELECT SUM(numar\_bucati) FROM produse pd, vanzari vz WHERE pd.idp=vz.idp AND UPPER (denumire) = 'FANTA' AND TO\_CHAR(data\_vanzare)=TO\_CHAR(SYSDATE)

### **Subiectul nr. 16**

Să se afișeze denumirea și prețul produselor cu prețul cuprins între 5 și 10 lei.

SELECT denumire, pret FROM produse WHERE pret >=5 AND pret <= 10

Să se afișeze toate încasările realizate la produsele lactate

SELECT denumire, SUM(numar\_bucati\*pret) FROM produse pd, vanzari vz WHERE pd.idp=vz.idp AND UPPER(categorie)= 'LACTATE' GROUP BY denumire

### **Subiectul nr. 17**

Să se afișeze denumirile produselor lactate care expiră mâine știind că acestea expiră după 30 de zile de la data fabricației

SELECT denumire, data fab FROM produse WHERE data  $fab+30 \leq SYSDATE+1$ 

Să se afișeze produsele și numărul bucăților vândute descrescător după numărul bucăților vândute

SELECT denumire, SUM(numar\_bucati) FROM produse pd, vanzari vz WHERE pd.idp=vz.idp GROUP BY denumire ORDER BY SUM(numar\_bucati) DESC

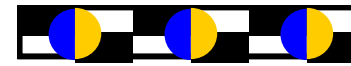

Să se steargă produsele cu stoc 0

DELETE FROM produse WHERE stoc=0

Să se afișeze denumirile produselor vândute luna aceasta

SELECT DISTINCT(denumire) FROM produse pd, vanzari vz WHERE pd.idp=vz.idp AND TO\_CHAR(data\_vanzare,'mm')=TO\_CHAR(SYSDATE,'mm')

### **Subiectul nr. 19**

Să se afișeze categoria și valoare încasărilor pentru fiecare categorie de produse

SELECT categorie, SUM(numar\_bucati\*pret) FROM produse pd, vanzari vz WHERE pd.idp=vz.idp GROUP BY categorie

Să se micșoreze cu 10% prețul produselor cu preț maxim din categoria *dulciuri*

UPDATE produse SET pret=0.9\*pret WHERE UPPER(categorie)= 'DULCIURI'

### **Subiectul nr. 20**

Să se afișeze produsele ordonate pe categorii, denumirile lor și prețul acestora ordonate descrescător după preț în cadrul fiecărei categorii

SELECT categorie, denumire, pret FROM produse ORDER BY categorie, pret DESC

Să se afișeze denumirea/denumirile produselor pentru care s-au realizat cele mai multe vânzari (ca număr de bucăți cumulate în toate vânzările)

SELECT denumire FROM produse WHERE idp IN (SELECT idp FROM vanzari GROUP BY idp HAVING SUM(numar\_bucati)= (SELECT MAX(SUM(numar\_bucati)) FROM vanzari GROUP BY idp) )

### **Baza de date ȘCOALA conține următoarele tabele:**

- **Elev** (**ide** *number*(3), **nume** *varchar2*(30), **data\_nastere** *date*, **medie** *number*(5,2), **cls** *varchar2* (5))
- *create table* **Elev** (**ide** *number*(3), **nume** *varchar2*(30), **data\_nastere** *date*, **medie** *number*(5,2), **cls** *varchar2*(5))
- **Clasa** (**cls** *varchar2*(5), **specializare** *varchar2*(30), **sala** *number*(2), **id\_dirig** *number*(3))
- *create table* **Clasa** (**cls** *varchar2*(5), **specializare** *varchar2*(30), **sala** *number*(2), **id\_dirig** *number*(3))
- **Profesor** (**idp** *number*(3), **nume** *varchar2*(30), **disciplina** *varchar2*(30), **data\_ang** *date,* **salariu** *number*(5))
- *create table* **Profesor** (**idp** *number*(3), **nume** *varchar2*(30), **disciplina** *varchar2*(30), **data\_ang** *date,* **salariu** *number*(5))

**Următoarele zece probleme fac referire la baza de date Școala**

Afișați numele, disciplina predată și salariul profesorilor, descrescător după salariu.

SELECT nume, disciplina, salariu FROM profesor ORDER BY salariu DESC

Afișați numele și clasa elevilor de la profilul matematica-informatica

SELECT nume, e.cls FROM elev e, clasa c

WHERE e.cls=c.cls AND specializare='matematica-informatica'

### **Subiectul nr. 22**

Afișați disciplinele predate în școală, în ordine alfabetică.

SELECT DISTINCT disciplina FROM profesor ORDER BY disciplina

Afișați numele și clasa elevilor care au media 10, precum și diriginții acestora.

SELECT e.nume AS nume\_elev, e.cls, p.nume AS nume\_diriginte FROM elev e, clasa c, profesor p WHERE e.cls=c.cls AND idp=id dirig AND medie=10

### **Subiectul nr. 23**

Afișați salariul mediu al profesorilor de matematică.

SELECT AVG(salariu) FROM profesor WHERE disciplina='matematica'

Afișați elevii din clasele a 9-a și sălile lor de clasă.

SELECT e.nume, e.cls FROM elev e, clasa c WHERE e.cls=c.cls AND e.cls LIKE '9%'

### **Subiectul nr. 24**

Câți profesori de matematică și informatică sunt în școală?

SELECT COUNT(\*) FROM profesor WHERE disciplina='matematica' OR disciplina='informatica'

Afișați elevii care au ca diriginte profesorul cu cea mai mică vechime.

SELECT e.nume FROM elev e, clasa c, profesor p

WHERE e.cls=c.cls AND idp=id dirig AND data ang=(SELECT MAX(data ang) FROM profesor)

Revista de informatică (iM)PULS ++ 44

### **Subiectul nr. 25**

Afișați numele, salariul si data angajării pentru profesorii cu vechime mai mare de 10 ani.

SELECT nume, salariu, data\_ang FROM profesor WHERE ADD MONTHS(data ang,  $12*10$ ) < SYSDATE

Afișați numele elevilor care au ca diriginți profesori de matematică.

SELECT e.nume FROM elev e, clasa c, profesor p WHERE e.cls=c.cls AND idp=id dirig AND disciplina='matematica'

Care sunt clasele care nu au specializarea FILOLOGIE?

SELECT cls, specializare FROM clasa WHERE LOWER(specializare)!='filologie'

Afișați mediile elevilor pe clase.

SELECT e.cls, AVG(medie) FROM elev e, clasa c, profesor p WHERE e.cls=c.cls AND idp=id dirig GROUP BY e.cls

### **Subiectul nr. 27**

Să se șteargă elevii cu media mai mică decât 5.

DELETE FROM elev WHERE medie<5

Să se afișeze diriginții ai căror elevi au medii între 8 și 9.

SELECT e.nume AS elev, e.medie, p.nume AS profesor FROM elev e, clasa c, profesor p WHERE e.cls=c.cls AND idp=id dirig AND medie BETWEEN 8 AND 9

### **Subiectul nr. 28**

Să se afișeze elevii care își serbează ziua de naștere în luna curentă.

SELECT nume FROM elev WHERE EXTRACT(MONTH FROM data\_nastere)=EXTRACT(MONTH FROM SYSDATE)

Să se afișeze profesorii care au salariul mai mare decât salariul dirigintelui de la clasa 9B.

SELECT nume, salariu FROM profesor WHERE salariu>(SELECT salariu FROM profesor, clasa WHERE id dirig=idp AND cls='9B')

### **Subiectul nr. 29**

Câți elevi învață la etajul 1 (sălile de la 10 la 19)?

SELECT COUNT(\*) FROM elev e, clasa c WHERE e.cls=c.cls AND sala BETWEEN 10 AND 19

Afișați salariul celui mai vechi angajat.

SELECT nume, salariu FROM profesor WHERE data\_ang=(SELECT MIN(data\_ang) FROM profesor)

### **Subiectul nr. 30**

Să se afișeze numele elevilor și clasele din care fac parte, împreună cu numerele lor de ordine din tabela ELEV.

SELECT ROWNUM AS nr\_crt, nume, cls FROM elev

Afișați elevii care au aceeași specializare cu Popa Daniela.

SELECT nume, e.cls FROM elev e, clasa c WHERE c.cls=e.cls AND UPPER(nume) $\le$ POPA DANIELA' AND specializare= (SELECT specializare FROM clasa c, elev e WHERE c.cls=e.cls AND UPPER(nume)='POPA DANIELA')

### **Baza de date CLINICA**

#### **Conține următoarele tabele:**

- **Medic** (**idm** *number*(3), **nume** *varchar2*(30), **data\_ang** *date*, **salariu** *number*(8,2), **specializare** *varchar2*(30))
- *create table* **Medic** (**idm** *number*(3), **nume** *varchar2*(30), **data\_ang** *date*, **salariu** *number*(8,2), **specializare** *varchar2*(30))
- **Pacient** (**idp** *number*(4), **nume** *varchar2*(30), **data\_n** *date*, **adresa** *varchar2*(20), **statut** *varchar2*(20), **tel** *varchar2*(10))
- *create table* **Pacient** (**idp** *number*(4), **nume** *varchar2*(30), **data\_n** *date*, **adresa** *varchar2*(20), **statut** *varchar2*(20), **tel** *varchar2*(10))

**Consultatie** (**idp** *number*(4), **idm** *number*(3), **data\_cons** *date,* **diagnostic** *varchar2*(30))

*create table* **Consultatie** (**idp** *number*(4), **idm** *number*(3), **data\_cons** *date,* **diagnostic** *varchar2* (30))

**Următoarele zece probleme fac referire la baza de date CLINICA**

### **Subiectul nr. 31**

Afișați numele și salariile tuturor medicilor, în ordine alfabetică

SELECT nume, salariu FROM medic ORDER BY nume

- Să se afișeze pentru fiecare consultație atât data consultației, cât și datele pacienților (nume, adresa, statut) și ale medicilor (nume, specializare). Numele se vor afișa cu majuscule.
- SELECT data cons, specializare, UPPER(m.nume), diagnostic, UPPER(p.nume), adresa, statut FROM medic m, pacient p, consultatie c WHERE m.idm=c.idm AND p.idp=c.idp

### **Subiectul nr. 32**

Să se afiseze pacienții din Galați care sunt elevi sau studenți

- SELECT \* FROM pacient WHERE (statut='elev' OR statut='student') AND adresa LIKE 'Galati'
- Să se afișeze consultațiile pacientei Barbu Ionela (data consultației, numele medicilor, specializările, diagnosticul)

SELECT data cons, specializare, UPPER(m.nume), diagnostic FROM medic m, pacient p, consultatie c WHERE m.idm=c.idm AND p.idp=c.idp AND p.nume='Barbu Ionela'

### **Subiectul nr. 33**

Câți pacienți care nu sunt pensionari sunt în tabela PACIENT?

SELECT COUNT(\*) FROM pacient WHERE statut NOT LIKE 'pensionar'

- Să se afișeze toate consultatiile medicilor cu salariu mai mare decât salariul mediu al tuturor medicilor.
- SELECT nume, specializare, data\_cons, diagnostic FROM medic m, consultatie c WHERE c.idm=m.idm AND salariu>(SELECT AVG(salariu) FROM medic)

Să se afiseze toate datele medicului / medicilor cu salariu maxim

SELECT \* FROM medic WHERE salariu=(SELECT MAX(salariu) FROM medic)

Să se afișeze, pentru fiecare diagnostic, numărul de pacienți diagnosticați.

SELECT diagnostic, COUNT(\*) AS nr\_pacienti FROM consultatie GROUP BY diagnostic

### **Subiectul nr. 35**

Câte consultații au fost cu fractură sau entorsă?

SELECT COUNT(\*) FROM consultatie WHERE diagnostic='fractura' OR diagnostic='entorsa'

Care este suma salariilor medicilor care nu au acordat consultații în luna octombrie?

SELECT SUM(salariu) FROM medic WHERE idm NOT IN (SELECT idm FROM consultatie WHERE EXTRACT(MONTH FROM data\_cons)=10)

### **Subiectul nr. 36**

Să se afișeze medicii cu o vechime mai mare de 25 de ani.

SELECT nume, data\_ang FROM medic WHERE ADD MONTHS(data ang,  $25*12$ )  $\leq$  SYSDATE

Care este salariul maxim al medicilor care au consultat elevi sau copii în luna curentă?

SELECT MAX(salariu) FROM medic m, consultatie c, pacient p

WHERE m.idm=c.idm AND c.idp=p.idp AND (statut='copil' OR statut='elev') AND EXTRACT (MONTH FROM data\_cons)=EXTRACT (MONTH FROM SYSDATE)

### **Subiectul nr. 37**

Să se afișeze cel mai mic și cel mai mare salariu al medicilor

SELECT MAX(salariu), MIN(salariu) FROM medic

Câți pacienți diferiți au avut consultații în această lună? (se raportează la data curentă)

SELECT COUNT(DISTINCT p.idp) FROM pacient p, consultatie c

WHERE  $p.idp = c.idp AND EXTRACT (MONTH FROM data cons) = EXTRACT (MONTH)$ FROM SYSDATE)

### **Subiectul nr. 38**

Să se afișeze numărul de consultații din fiecare lună.

SELECT COUNT(\*), TO\_CHAR(data\_cons,'MONTH') FROM consultatie GROUP BY TO\_CHAR(data\_cons,'MONTH')

Care sunt pacienții care au fost consultați de medicul cel mai recent angajat?

SELECT p.nume FROM medic m, consultatie c, pacient p

WHERE m.idm=c.idm AND c.idp=p.idp AND data ang=(SELECT MAX(data ang) FROM medic)

Să se afișeze datele pacienților care sunt pensionari

SELECT \* FROM pacient WHERE statut='pensionar'

Să se afișeze alfabetic numele pacienților care au avut consultații și diagnosticele primite.

SELECT p.nume, diagnostic FROM medic m, consultatie c, pacient p WHERE m.idm=c.idm AND c.idp=p.idp ORDER BY diagnostic

### **Subiectul nr. 40**

Să se afișeze suma salariilor tuturor medicilor.

SELECT SUM(salariu) FROM medic

Să se afișeze toți pacienții care au avut aceleași diagnostice ca pacientul Costin Ion.

SELECT nume, diagnostic FROM consultatie c, pacient p WHERE c.idp=p.idp AND diagnostic IN (SELECT diagnostic FROM consultatie c, pacient p

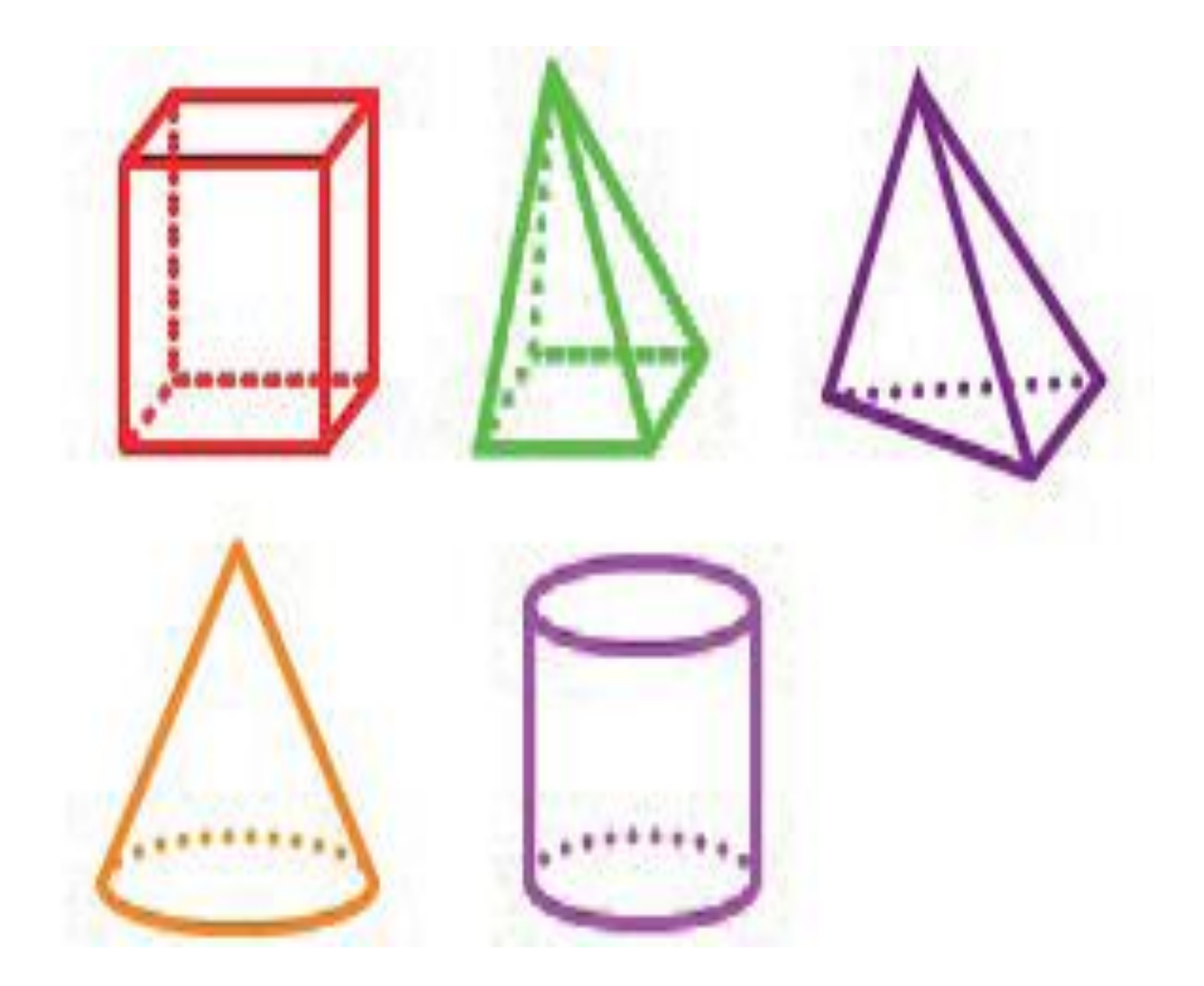

# **PREPARE YOURSELF FOR THE FUTURE**

 **Erasmus+, Orahovica 2022**

"In a short amount of time I realised how<br>"In a short amount of time I realised how "In a short amount of time  $\sum_{i=1}^{\infty}$  in a short and full of joy all of you are.  $\lim_{m \to \infty}$  and full of joy all of you are<br>funny and full of joy all of you are that our<br>Romania's team showed me that different; we all funny and jutions is<br>Romania's team showed me that our<br>countries aren't that different; we all love to<br>countries aren't that different; we all love to Romanua S.C.<br>countries aren't that different; we use<br>have good time, we have similar dances,<br>have good time, we have similar friends that countries arch  $\frac{1}{2}$ <br>have good time, we have similar dances,<br>similar food etc. You became friends that I similar  $\int$  you ever never want to lose'

studentă din Croația

 **Erasmus+** este programul UE în domeniile educației, formării, tineretului și sportului pentru perioada 2021- 2027. Educația, formarea, tineretul și sportul sunt domeniicheie care sprijină cetățenii în dezvoltarea lor personală și profesională. Educația și formarea de înaltă calitate, favorabile incluziunii, precum și învățarea informală și nonformală conferă, în ultimă instanță, tinerilor și participanților de toate vârstele calificările și competențele necesare pentru participarea lor semnificativă la societatea democratică, pentru înțelegerea interculturală și pentru tranziția de succes pe

piața muncii.

După cum ne-a demonstrat pandemia de COVID-19, accesul la educație se dovedește a fi, mai mult ca niciodată, esențial pentru asigurarea unei redresări rapide, promovând în același timp egalitatea de șanse pentru toți. Ca parte a acestui proces de redresare, programul Erasmus+ își duce dimensiunea favorabilă incluziunii către un nou orizont, sprijinind oportunități pentru dezvoltarea personală, socio-educativă și profesională a cetățenilor din Europa și din afara acesteia, astfel încât nimeni să nu fie lăsat în urmă.

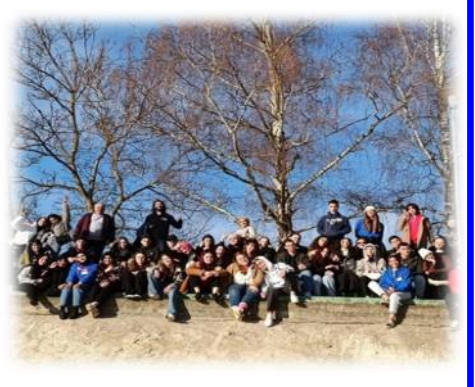

Scopul final al acestui proiect este ca prin jocuri educaționale distractive, interacțiuni și muncă de echipă, să facă tinerii mai deschiși la minte și toleranți cu cei din jur, in timp ce ii încurajează să își îmbunătățească încrederea in sine și cel mai important să pregătească tinerii pentru viitor și să îi învețe cum sa acționeze singuri in viață. Acest proiect, alături de experiența acumulată, ne-a informat despre diferitele sisteme educaționale din întreaga lume cât și despre contrastul dintre școlile private și cele publice, iar pe lângă toate acestea ne-a învățat sa dezvoltam cunoștințele și competențele care ne vor pregăti pentru găsirea unui job in viitor, ascultând poveștile motivaționale de succes ale oamenilor din întreaga lume.

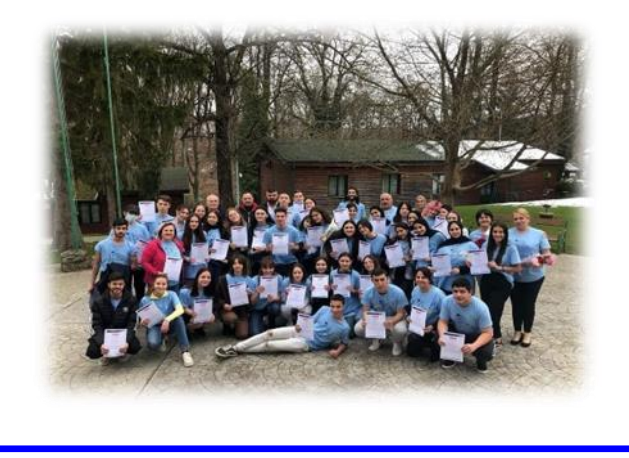

*Articol scris de participant proiect Erasmus+, Alexandra Maria Manole, clasa a XI-D,*

> *Coordonator prof. Burlacu Cătălina Liceul Teoretic Dunărea din Galați*

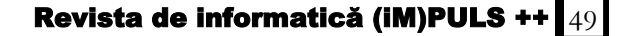

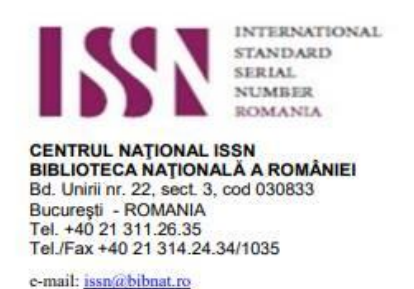

**ROMÂNIA** 

București, 17.04.2018

# Către Asociația Profesorilor de Informatică "Tudor Sorin" Galați

Vă anunțăm ca publicația pe care o editați a fost înregistrată și a primit codul de identificare ISSN, după cum urmează:

# Revista informatică (Im)puls++ (Online) =

### ISSN 2601 - 5951, ISSN-L 2067 - 9815

**Numărul 3 online**  *științific al articolelor, problemelor aparține in exclusivitate autorilor. Stimaţi colegi şi elevi, vă invităm să colaboraţi la revista noastră. Responsabilitatea în legatură cu originalitatea și conținutul* 

Așteptăm opiniile, problemele rezolvate și propuse pe adresa de mail a revistei noastre: revistainformaticagalati@yahoo.com *Felicitări elevilor și profesorilor care au înțeles că scopul acestei reviste este de a crea o relație elev-profesor fructuoasă.*

## **exclusivitate autorilor. Colectivul de redacţie:**

- **Felicitări elevilor** *ș***i profesorilor care au în***ț***eles că scopul acestei reviste este de a crea o**  • Redactor șef: CĂTĂLINA BURLACU – Liceul Teoretic "Dunărea"
- **•** Redactor **şef adjunct GEORGETA-IULIA BALACEA, C. N. V. A.**
- **revistainformaticagalati@yahoo.com** • Redactori **principali profesorii:**

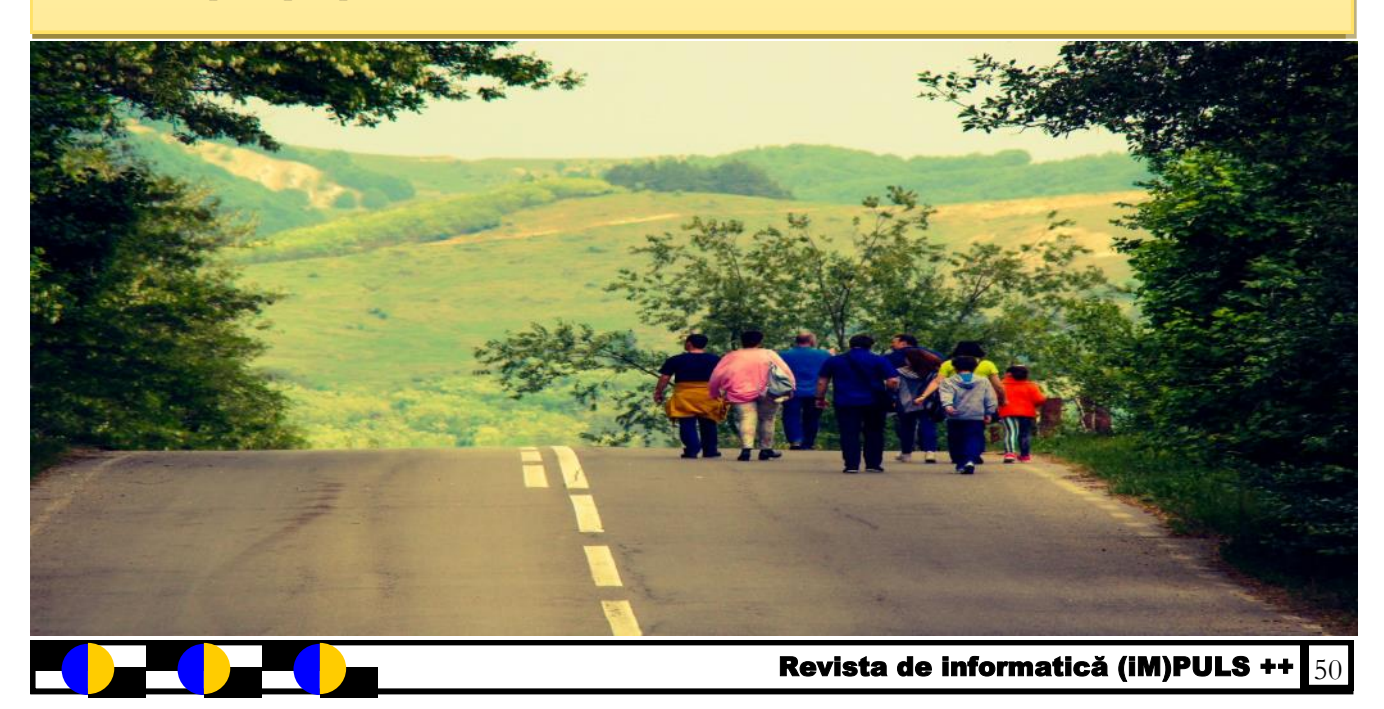

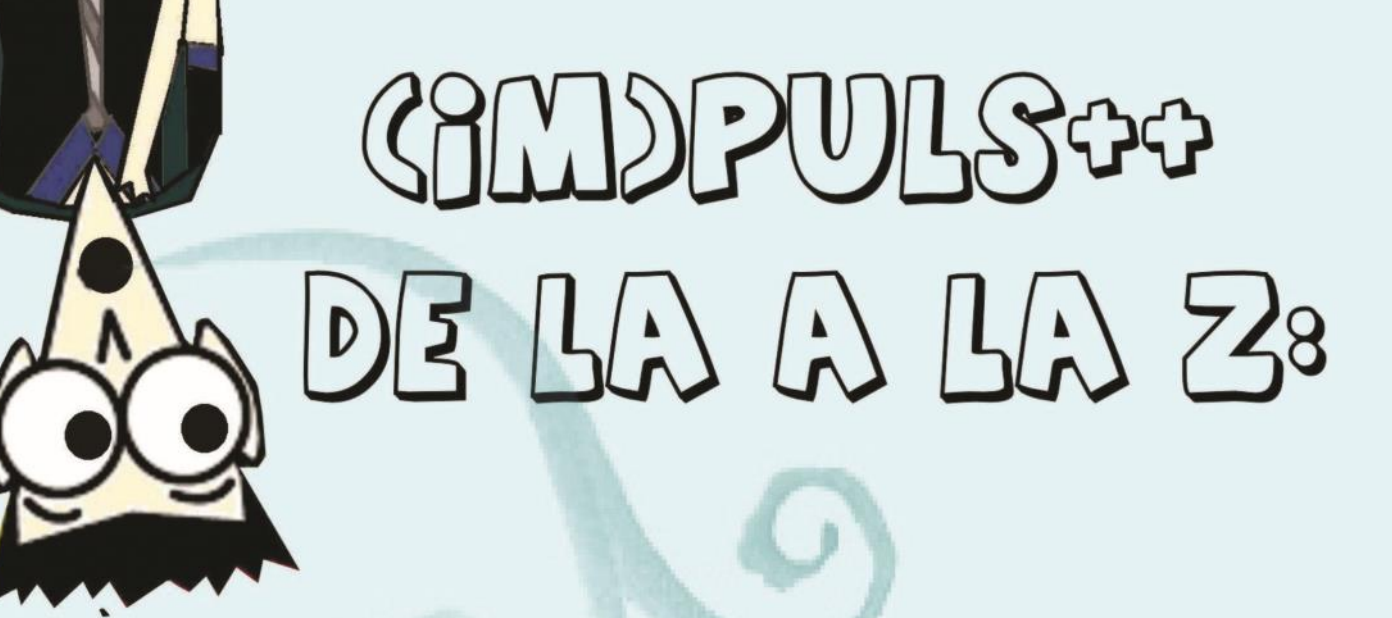

<u>A</u>mbiție Dorință Geniu  $\partial$ )oc Muncă Putere Succes  $Tel$  $\binom{V}{V}$  ww

Bunavoință Guraj Energie Forță Motărâre Anteligență Luptă Mnowledge **Optimism** Nădejde Reusită Qualité Tehnologie Stiință Voință *<u>Utilizare</u>*  $\gamma$ outh  $\boxtimes$ ilografie  $7$ el

**Coperta a fost realizată de FILIP LIDIA, C. N. "Vasile Alecsandri"**

 $\mathcal{R}$ 

**ISSN 2067 - 9815**